**Brilliance** S221C4

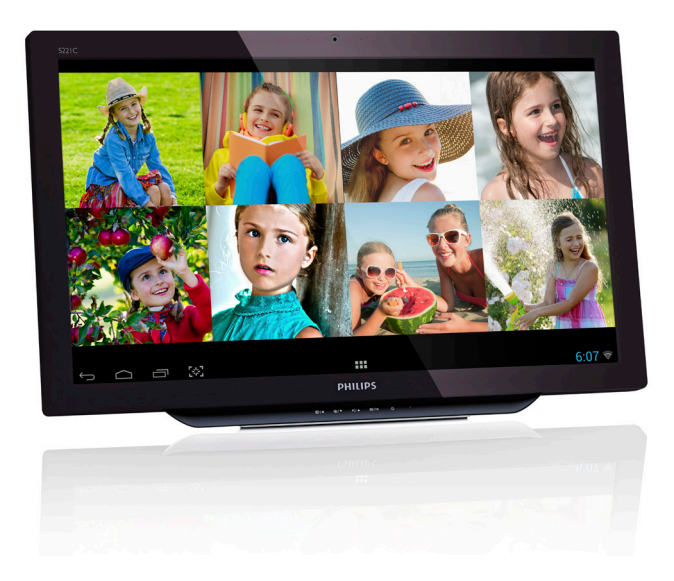

# <www.philips.com/welcome>

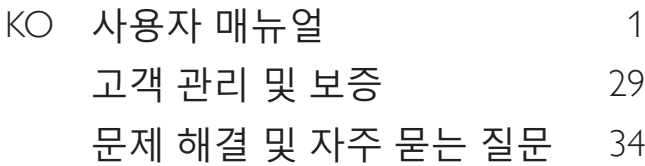

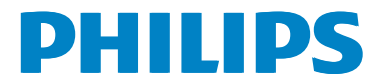

# 목차

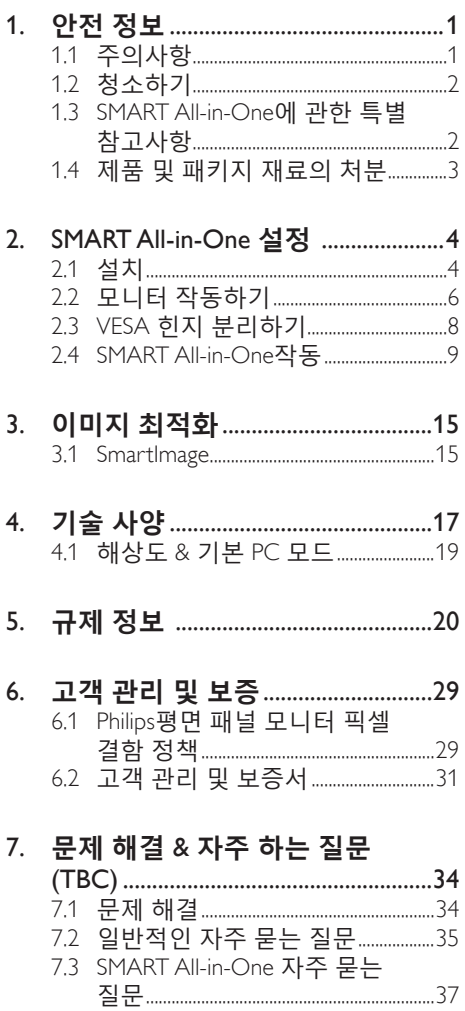

# <span id="page-2-1"></span><span id="page-2-0"></span>1. **안전 정보**

SMART All-in-One 을 사용하기 전에 이 사용 설명서를 숙지하십시오 . 사용 설명서를 보 관해 두었다가 나중에 참조하십시오 .

# FCC **클래스** B **무선 주파수 간섭 선언문 경고** : (FCC **인증 모델용** )

**참고** :

본 기기는 FCC 규정의 제 15 조에 의거하여 클래스 B 디지털 장치의 제한 사항에 따라 시험했으며 이 규정을 준수합니다 . 이 제한 은 주택에 설치할 경우 발생할 수 있는 유 해한 간섭을 합당하게 방지하기 위해 고안 되었습니다 . 본 기기는 무선 주파수 에너지 를 생성 및 사용하며 방출할 수 있습니다 . 따라서 지침대로 제품을 설치 및 사용하 지 않으면 무선 통신에 유해한 간섭을 일으 킬 수 있습니다 . 그러나 특정 설치 환경에 서 간섭이 발생하지 않는다고 보장하지는 않습니다 . 본 제품이 라디오 또는 텔레비전 수신에 유해한 간섭을 일으킬 경우 다음과 같은 방법을 사용하여 간섭을 해결해 보십 시오 . ( 간섭 발생 여부는 프로젝터를 껏다 가 켜 봄으로써 확인할 수 있습니다 .)

- 1. 수신 안테나의 방향을 바꾸거나 재배치합니다.
- 2. 기기와 수신기의 간격을 멀리 합니다.
- 3. 기기를 수신기가 연결된 회로와 다른 콘센트에 장비를 연결합니다.
- 4. 판매점이나 숙련된 라디오/TV 기술자에게 지원을 요청합니다.

#### **알림** :

- 1. 규정을 관리하는 기관으로부터 명시적으로 승인 받지 않고 장비를 변경 또는 수정하면 장비를 운영하는 권한이 무효가 될 수 있습니다.
- 2. 방출 제한 규정을 준수하려면 차폐형 인터페이스 케이블 및 AC 전원 코드를 사용해야 합니다.

3. 제조업체에서는 제품을 승인 받지 않고 변경하여 발생한 무선 또는TV 간섭에 대해 책임지지 않습니다. 그와 같은 간섭은 사용자에게 책임이 있습니다.

#### **경고** :

화재 또는 감전 사고를 예방하기 위해 모니 터를 우천 또는 습기찬 곳에 노출하지 마십 시오 . 모니터 내부에는 위험한 고압이 흐르 고 있습니다 . 본체를 열지 마십시오 . 수리 는 자격을 갖춘 전문 기술자에게 맡기십시  $P$ .

# 1.1 **주의사항**

- 욕조, 세면대, 부엌 싱크대, 세탁물 통, 수영장, 습기찬 지하와 같은 물 근처에서 SMART All-in-One을 사용하지 마십시오.
- 고정되지 않은 카트, 받침대, 탁자 등에는 SMART All-in-One을 놓지 마십시오. SMART All-in-One이 떨어질 경우 상해를 입을 수 있으며 제품에도 심각한 파손을 가져올 수 있습니다. 제조업체에서 권장하는 카트 또는 받침 또는 SMART All-in-One과 함께 판매되는 제품을 사용하십시오.
- 본체 뒤 및 밑에 있는 슬롯 및 개구부는 통풍을 위한 것입니다. SMART All-in-One의 신뢰할 수 있는 작동 및 과열을 방치하려면 슬롯 및 개구부를 덮거나 막지 마십시오. SMART All-in-One를 침대, 소파, 카펫 등, 표면이 부드러운 곳에 올려놓지 마십시오. SMART All-in-One를 방열체 또는 열 레지스터 위 또는 근처에 두지 마십시오. SMART All-in-One을 적절한 통풍이 되지 않는 책장 또는 옷장에 놓지 마십시오.
- SMART All-in-One은 라벨에 표시되어 있는 전원 소스 유형으로만 작동해야 합니다. 가정으로 공급되는 전원 유형을 잘 모를 경우 대리점 또는 현지 전력 회사에 문의하십시오.

#### <span id="page-3-0"></span>1.**안전 정보**

- SMART All-in-One은 3개(접지) 핀이 있는 플러그와 함께 제공됩니다. 이 플러그는 안전 기능으로서 접지 전원 콘센트에만 사용할 수 있습니다. 3개 전선 플러그를 지원하지 않는 곳에서는 올바른 콘센트를 설치할 수 있는 전기 전문가에게 요청하거나 제품을 안전하게 접지할 수 있는 어댑터를 사용하십시오. 접지 플러그의 안전 지침을 무시하지 마십시오.
- 장기간 사용하지 않거나 번개가 치는 동안에는 플러그를 빼 놓으십시오. 이는 전원 불안정으로부터 SMART All-in-One 을 보호합니다.
- 파워 스트립 및 확장 코드에 과부하를 주지 마십시오. 과부하를 주면 화재 또는 감전 사고를 가져올 수 있습니다.
- SMART All-in-One 본체에 있는 슬롯으로 물체를 넣지 마십시오. 화재 또는 감전 사고를 야기하는 단락 부품일 수 있습니다. SMART All-in-One에 액체를 쏟지 마십시오.
- 스스로 SMART All-in-One을 수리하려고 시도하지 마십시오. 덮개를 열거나 제거하면 위험한 전압 및 위험에 노출될 수 있습니다. 자격 있는 서비스 전문가에게 수리를 받으십시오.
- SMART All-in-One을 올바르게 사용하려면 100-240V AC, 최소 5A로 적절하게 구성된 콘센트가 있는 UL 목록 컴퓨터만 사용하십시오.
- 벽 소켓은 제품 근처에 설치해야 하며 편리하게 접근할 수 있어야 합니다.
- UL 마크가 있는 첨부된 전원 어댑터( 출력 19V DC), CSA 목록 라이선스(전원 어댑터가 있는 SMART All-in-One 전용).
	- **모델** :ADPC1965 **제조업체** : TPV ELECTRONICS

(FUJIAN) CO., LTD.

**모델** :ADS-65LSI-19-1 19065G

**제조업체** : SHENZHZEN HONOR ELECTRONIC CO., LTD.

# 1.2 **청소하기**

- 헝겊으로 정기적으로 본체를 청소하십시오. 컴퓨터를 부식시킬 수 있는 중성 세제 대신, 연성 세제를 사용하여 얼룩을 닦아내십시오.
- 청소할 때에는 세제가 제품 안으로 들어 가지 않도록 주의합니다. 화면 표면에 흠이 갈 수 있으므로 너무 강한 천은 사용하지 마십시오.
- 청소하기 전에 전원 코드를 뽑으십시오.

# 1.3 SMART All-in-One**에 관한 특별 참고사항**

다음은 SMART All-in-One 의 일반적인 증상 이므로 문제점이 아닙니다 .

# **참고사항**

- 형광의 특성으로 인해 초기 사용시 화면이 깜박거릴 수 있습니다. 전원 스위치를 끈 후 다시 켜면 깜박임이 사라집니다.
- 사용하고 있는 데스크톱 패턴에 따라 화면의 밝기가 고르지 못할 수 있습니다.
- LCD 화면은 99.99% 또는 그 이상의 유효 화소를 가지고 있습니다. 항상 누락 픽셀 또는 픽셀 단위에서 0.01% 또는 그 미만의 결점이 있을 수 있습니다.
- LCD 화면의 특성으로 인해 같은 이미지를 오랜 시간 디스플레이 한 후 이미지를 전환하면 이전 화면의 잔상이 남아 있을 수 있습니다. SMART All-in-One은 이러한 현상을 천천히 복구합니다.
- 화면이 검은색이거나 깜박일 경우, 또는 아무 것도 표시되지 않으면 대리점 또는 서비스 센터에 문의하여 부품을 교체하십시오. 화면을 스스로 수리하지 마십시오!

# <span id="page-4-0"></span>1.4 **제품 및 패키지 재료의 처분**

**전기 및 전자 장비 처분** -WEEE

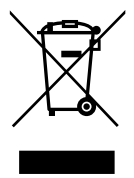

This marking on the product or on its packaging illustrates that, under European Directive 2012/19/EU governing used electrical and electronic appliances, this product may not be disposed of with normal household waste. You are responsible for disposal of this equipment through a designated waste electrical and electronic equipment collection. To determine the locations for dropping off such waste electrical and electronic, contact your local government office, the waste disposal organization that serves your household or the store at which you purchased the product.

Your new SMART All-in-One contains materials that can be recycled and reused. Specialized companies can recycle your product to increase the amount of reusable materials and to minimize the amount to be disposed of.

All redundant packing material has been omitted. We have done our utmost to make the packaging easily separable into mono materials.

Please find out about the local regulations on how to dispose of your old SMART All-in-One and packing from your sales representative.

#### Taking back/Recycling Information for Customers

Philips establishes technically and economically viable objectives to optimize the environmental performance of the organization's product, service and activities.

From the planning, design and production stages, Philips emphasizes the important of making products that can easily be recycled. At Philips, end-of-life management primarily entails participation in national take-back initiatives and recycling programs whenever possible, preferably in cooperation with competitors, which recycle all materials (products and related packaging material) in accordance with all Environmental Laws and taking back program with the contractor company.

Your display is manufactured with high quality materials and components which can be recycled and reused.

To learn more about our recycling program please visit: [http://www.philips.](http://www.philips.com/sites/philipsglobal/about/sustainability/ourenvironment/productrecyclingservices.page) [com/sites/philipsglobal/about/sustainability/](http://www.philips.com/sites/philipsglobal/about/sustainability/ourenvironment/productrecyclingservices.page) [ourenvironment/productrecyclingservices.page.](http://www.philips.com/sites/philipsglobal/about/sustainability/ourenvironment/productrecyclingservices.page)

# <span id="page-5-0"></span>2. SMART All-in-One **설정**

# 2.1 **설치**

**패키지 내용물**

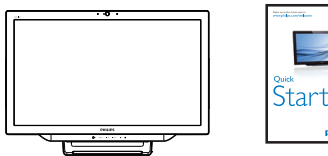

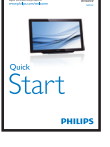

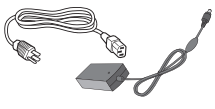

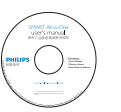

AC/DC **어답터**

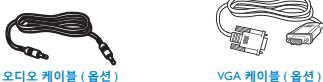

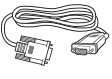

# **참고사항**

- Philips에서 제공하는 AC/DC 어댑터만 사용하십시오.
- SMART All-in-One을 방열체 또는 통풍 덕트와 같은 열원 근처, 직사 광선, 오염이 심한 곳, 기계적 진동이나 충격이 있는 곳에 놓지 마십시오.
- 포장 상자 및 재료를 보관해 두십시오. 나중에 모니터를 반송할 때 필요합니다.
- 최대로 보호하려면 공장에서 발송할 때 포장한 그대로 포장하십시오.
- SMART All-in-One의 상태를 오래 보존하려면 부드러운 헝겊으로 정기적으로 청소하십시오. 찌든 얼룩은 연성 세제를 헝겊에 소량 묻혀 제거하십시오. 시너, 벤젠, 연마제와 같은 중성 세제는 본체를 손상시킬 수 있으므로 사용하지 마십시오. 안전 주의사항으로 SMART All-in-One 을 청소하기 전에는 항상 플러그를 제거하십시오.
- 단단한 물체를 화면에 대지 마십시오. 영구 손상을 가져올 수 있습니다.
- 구성 부품이 파손될 수 있으므로 모니터 안으로 액체가 들어가지 않도록 하십시오.

**D** 연결

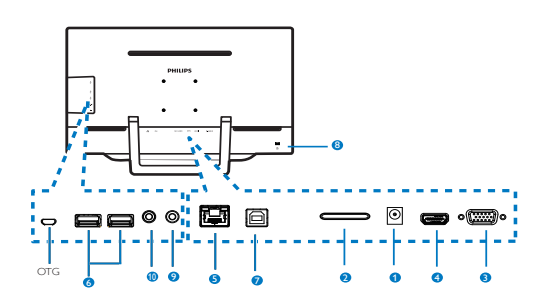

- $\bigcirc$  DC 전원 입력
- $\Omega$  SDHC 카드 슬롯
- 3 VGA 입력 (D-Sub)
- 4 MHL-HDMI 입력
- $\bigodot$  LAN  $\mathbf{\underline{F}}$   $\mathbf{\underline{F}}$  (RI-45)
- 6 USB 다운스트림 ( 타입 -A)
- 7 USB 업스트림 ( 타입 -B)
- 8 Kensington 도난 방지 잠금
- 9 이어폰 출력 (3.5 mm 스테레오 )
- 10 오디오입력 (3.5 mm 스테레오)

### SD **카드 넣기**

- 1. 전원 코드를 제거합니다.
- 2. SDHC 카드를 카드 슬롯에 넣습니다.

#### VGA/MHL-HDMI **입력 연결하기**

- 1. PC 또는 AV 장치의VGA 또는 MHL-HDMI 케이블을 SMART All-in-One에 연결합니다.
- 2. 전원 코드를 SMART All-in-One 에 연결한 후 전원 버튼을 누릅니다.
- 3. SMART All-in-One이 켜지고 선택한 이전 소스 입력으로 갑니다.

#### 2. **모니터 설정**

4. 입력 버튼  $\bigoplus$  을 눌러 VGA 또는 MHL-HDMI 소스를 선택합니다.

#### SMART All-in-One **입력에 대한**WiFi **또는 이 더넷 연결하기**

- 1. RJ-45 LAN 케이블을 유선 연결용 LAN 포트에 연결합니다.
- 2. 전원 코드를 SMART All-in-One 에 연결한 후 전원 버튼을 누릅니다.
- 3. SMART All-in-One이 켜지고 선택한 이전 소스 입력으로 갑니다.
- $4.$  입력 버튼  $\bigoplus$  을 눌러 Android 소스를 선택합니다.
- 5. Android 시스템 설정 화면에서 WiFi 또는 Ethernet 기능을 켭니다.

# **각도 조정하기**

최적의 보기 각도를 위해 the SMART All-in-One 의 정면을 대한 후 원하는 각도로 SMART All-in-One 의 각도를 조정합 니다 .

SMART All-in-One의 기울기 각도는 12°~ 54° 범위에서 조정할 수 있습니다 .

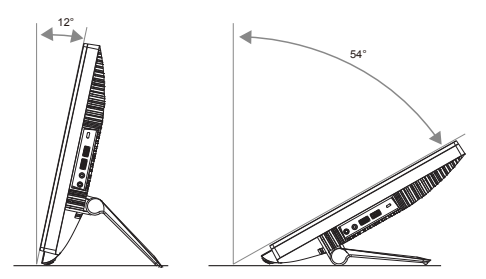

#### **참고사항**

- 각도를 조정할 때에는 LCD 화면을 만지지 마십시오. LCD 화면이 파손 또는 고장 날 수 있습니다.
- 각도를 조정할 때에는 손가락 또는 손이 끼이지 않도록 조심하십시오.
- 기울기 각도가 12° 또는 그 이상일 경우 스탠드를 잠그려면 고정 지점에 안정시키십시오.
- 기울기 각도를 12° 이하로 조정하지 마십시오. 불안전성으로 인해 모니터가 떨어질 수 있습니다.
- 광택 베젤 디스플레이는 주변 조명 및 밝은 표면으로 인해 주변광을 방해할 수 있으므로 디스플레이 위치를 고려해야 합니다.

# <span id="page-7-0"></span>2.2 **모니터 작동하기**

SMART All-in-One 은 Android 시스템 에서 PC 를 연결할 필요 없이 독립형 SMART All-in-One 으로 사용하거나 PC 를 연 결할 경우 일반 PC 모니터로 사용할 수 있 습니다 .

**전면 제어**

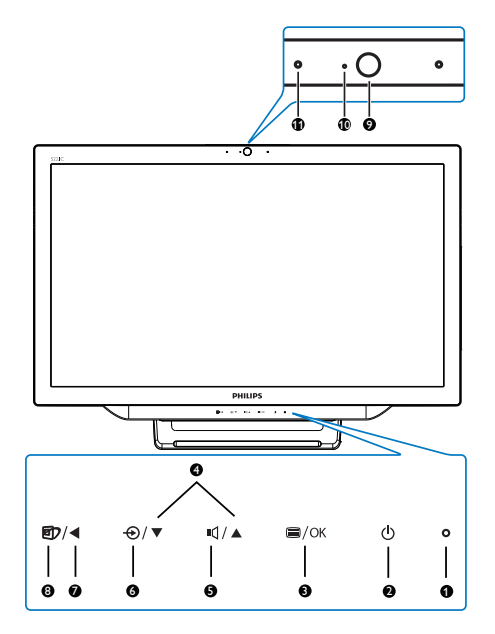

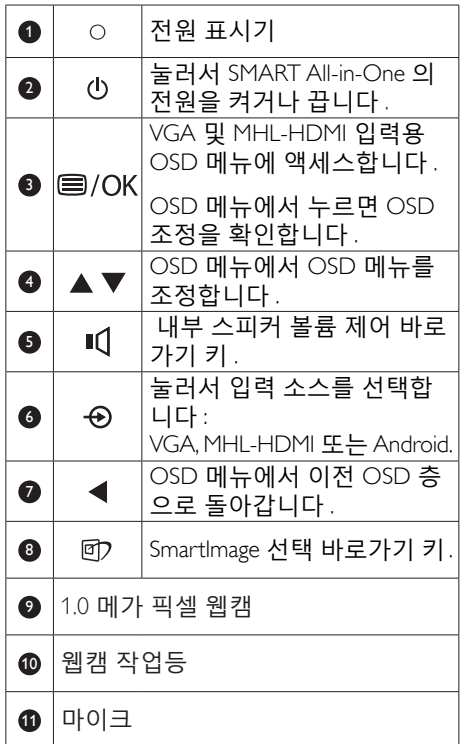

### **온 스크린 디스플레이 설명**

#### **온** - **스크린 디스플레이** (OSD) **가 무엇입니 까** ?

OSD 는 모든 Philips SMART All-in-One 에 있 는 기능입니다 . 사용자가 화면 성능을 조정 하거나 화면 안내창을 통해 모니터 기능을 직접 선택할 수 있습니다 .

#### OSD **메뉴로 가기**

- 1. 전면 베젤에 있는 바로가기 키 = 누릅니다.
- 2. ▲ ▼ 버튼을 눌러 메뉴 옵션을 선택합니다.
- 3. 버튼을 눌러 OSD 선택을 확인합니다.
- 4. 버튼을 눌러 이전 OSD 층으로 돌아갑니다.
- $5.$  < 버튼을 몇 번 누르면 OSD 메뉴를 종료합니다.

#### 2. **모니터 설정**

사용하기 편리한 OSD 메뉴는 다음과 같습 니다 :

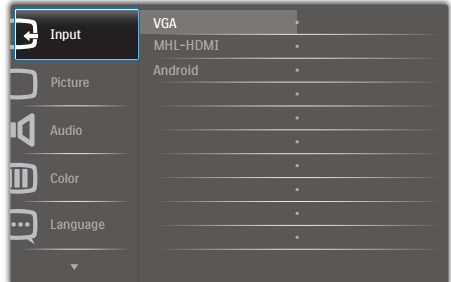

#### OSD **메뉴 트리**

조정 작업시 참조할 수 있는 OSD 구조의 전체적인 개요입니다 .

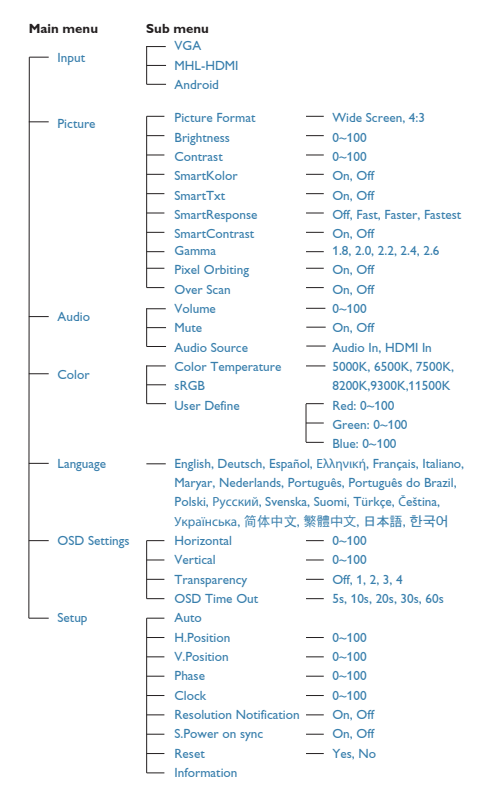

#### **해상도 알림**

이 모니터는 원시 해상도인 1920 × 1080 @ 60Hz 에서 최적의 성능을 나타내도록 설계 되었습니다 .

기본 해상도 경고 표시는 OSD 메뉴에 있는 설정에서 끌 수 있습니다 .

<span id="page-9-0"></span>2. **모니터 설정**

# 2.3 VESA **힌지 분리하기**

힌지 분리를 시작하기 전에 아래 지침을 준 수하여 파손 또는 상해를 입지 않도록 하십 시오 .

1. 모니터를 부드러운 표면에 뒤집어 놓으십시오. 화면이 긁히거나 손상되지 않도록 주의하십시오.

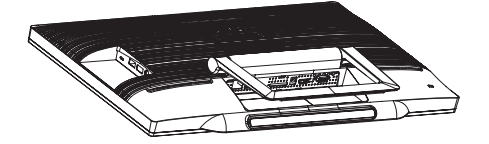

2. 손가락으로 힌지 덮개를 부드럽게 잡고 슬롯 바깥 쪽으로 고리가 빠져 나올 때까지 밉니다.

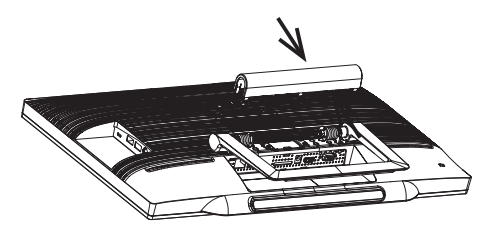

3. 나사 드라이버를 사용해 나사 4개를 풉니다.

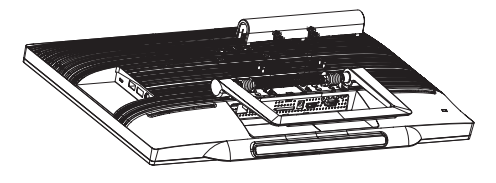

4. 모니터 본체에서 받침을 제거합니다.

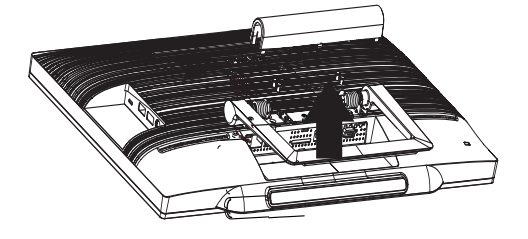

# **참고사항**

이 모니터는 75mm x 75mmVESA- 규격 장착 인터페이스를 허용합니다 .

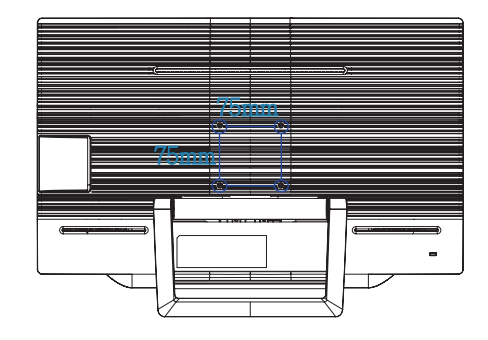

# <span id="page-10-0"></span>2.4 SMART All-in-One**작동**

Philips SMART All-in-One 은 터치 패널 기술이 적용된 Android 시스템이 탑재되어 있어 독립형 PC 로 사용합니다 . PC 를 연결할 필요 없이 손가락으로 패널을 터치하여 선택하여 제어할 수 있습니다 .Android Home screen ( **홈** 화면 ) 으로 가려면 전면 베젤에 있는 바로가기 키 를 누른 후 Android 를 입력 소스로 선택합니다 .

# 2.4-1 Home screen (**홈 화면**)

Home screen ( **홈** 화면 ) 은 5 개의 화면 패널로 이루어져 있습니다 . 화면에서 눌러 끌어서 , 중 앙 Home screen ( **홈** 화면 ) 을 왼쪽 및 오른쪽으로 이동할 수 있으며 , 위젯 , 바로가기 또는 기 타 각 화면 패널에 있는 항목을 찾아볼 수 있습니다 .

또한 바로가기 , 위젯을 추가하거나 각 화면 패널의 데스크톱 배경화면을 변경할 수 있습니다 .

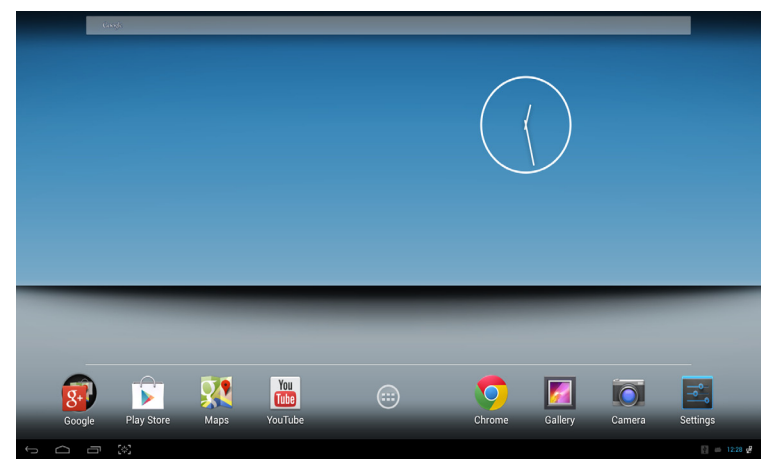

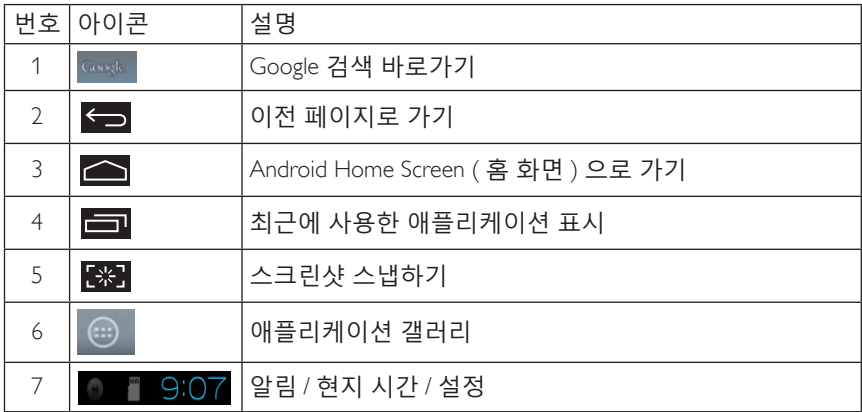

# 2.4-2 Home Screen (**홈 화면**) **사용자 지정하기**

Home screen ( 홈 화면 ) 에 애플리케이션 아이콘 , 바로가기 또는 위젯을 기본 설정으로 추가 학 수 있습니다. 배경하면을 변경학 수도 있습니다.

#### Home Screen ( **홈 화면** ) **에 항목 추가하기** :

- 1. 시스템 표시줄에서 <sup>【።)</sup> 아이콘을 클릭하여 APPS (앱) 갤러리 화면으로 갑니다.
- 2. [APPS] (**앱**) 또는 [WIDGETS]을 선택합니다.
- 3. 항목이 크게 확대될 때까지 길게 누릅니다. 항목을 끌어서 Home Screen (홈 화면)의 원하는 위치에 놓습니다.

#### Home Screen ( **홈 화면** ) **에 있는 항목 이동하기** :

- 1. 항목이 크게 확대될 때까지 길게 누릅니다.
- 2. 항목을 끌어서 Home Screen (홈 화면)의 원하는 위치에 놓습니다.

#### Home Screen ( **홈 화면** ) **에서 항목 삭제하기** :

- 1. 항목이 크게 확대될 때까지 길게 누릅니다. Trash Can (휴지통) 아이콘이 표시됩니다.
- 2. Home Screen (홈 화면)에서 삭제할 항목을 Trash Can (휴지통) 아이콘으로 끌어서 삭제합니다.

#### **배경화면 변경하기** :

- 1. Home Screen (홈 화면)의 빈 공간에서 길게 탭(길게 누름)합니다.
- 2. [Choose wallpaper from] (**배경화면에서 선택**) 구성 화면이 표시됩니다.
- 3. [Gallery] (**갤러리**), [Live Wallpapers] (**라이브 배경화면**), [Select] (**선택**), 또는 [Wallpapers] (**배경화면**) 중에서 배경화면 소스를 선택합니다.
- 4. 선택한 배경화면 소스 화면에서 하나를 선택한 후 [Set wallpaper] (**배경화면 설정**)을 클릭하여 배경화면을 변경합니다. 또는 오른쪽 클릭하면 배경화면 소스 화면을 종료한 후 Home screen (홈 화면)으로 돌아갑니다.
- 5. 일부 배경화면은 [Magic Smoke] (**매직 스모크**)와 같이 배경화면 색을 변경할 수 있습니다. [Settings**…**] (**설정 중**...) 프롬프트가 화면에 표시될 때 누르면, [Tap to change] (**눌러서 변경**) 프롬프트가 화면 상단에 표시됩니다. 화면에서 눌러 다른 색으로 주기 및 구성을 설정합니다.
- 6. 버튼을 클릭하면 변경된 설정을 적용하지 않고 이전 화면으로 돌아갑니다.

### **참고사항**

• 5개 Home Screen (홈 화면) 패널 모두 같은 배경화면을 공유합니다. 각 항목마다 다른 배경화면을 설정할 수 없습니다.

# 2.4-3 Google **검색**

1. Home screen (홈 화면)에서 <sup>Cassele</sup> 아이콘을 클릭합니다. 화면 키보드가 표시됩니다.

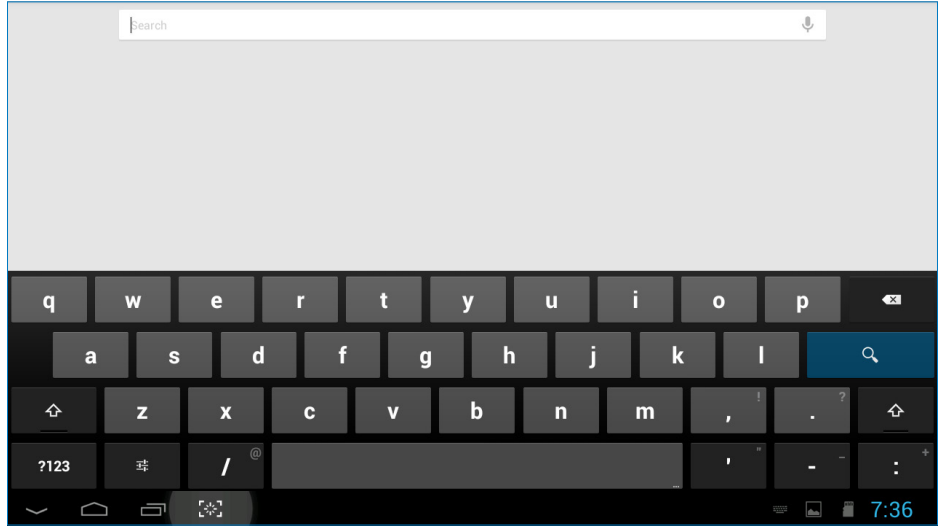

- 2. URL 상자에 키워드 또는 텍스트를 입력합니다. 입력하면 텍스트와 전체 또는 일부 일치되는 검색 결과가 표시됩니다.
- 3. 검색 결과 목록을 스크롤하여 원하는 결과를 클릭합니다.
- 4. 일치하는 애플리케이션 도는 일치하는 웹 링크 브라우저가 열립니다.
- 5. 보려는 웹 페이지일 경우 원하는 링크를 클릭합니다.

### **참고사항**

• 검색 엔진은 국가에 따라 다를 수 있습니다.

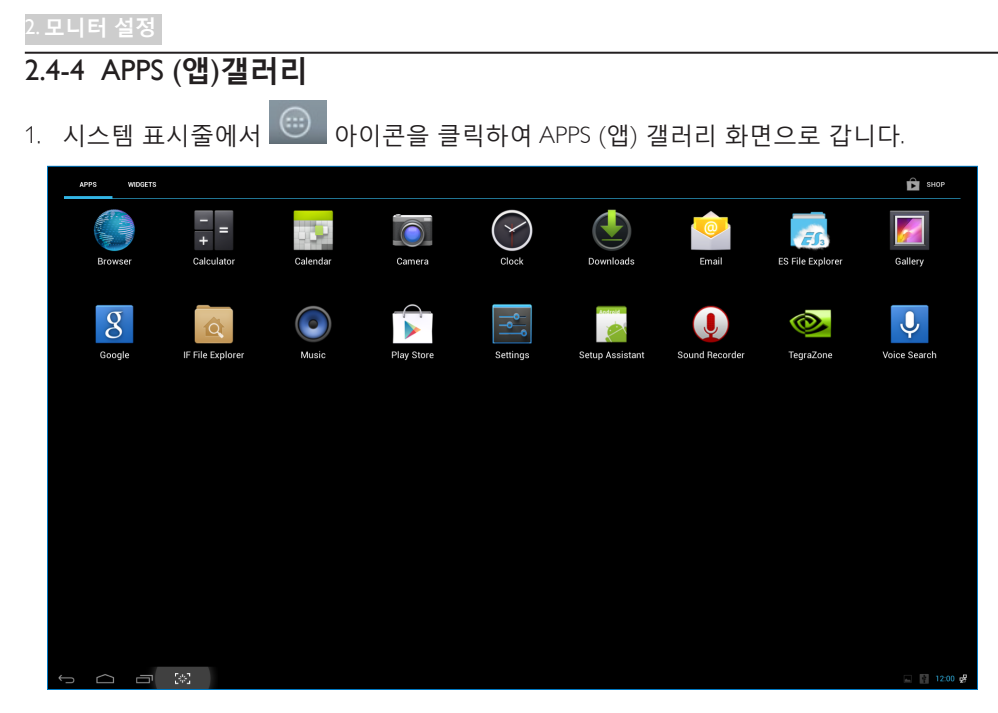

- 2. 애플리케이션 아이콘을 클릭하여 엽니다.
- $3.$   $\bigcirc$  아이콘을 클릭하여 Home Screen (홈 화면)으로 가거나,  $\bigcirc$  아이콘을 클릭하여 이전 화면으로 갑니다.

# 2.4-5 Android **시스템 설정**

가운데 Android Home screen ( **홈** 화면 ) 에서 **Settings** 아이콘을 클릭합니다 .

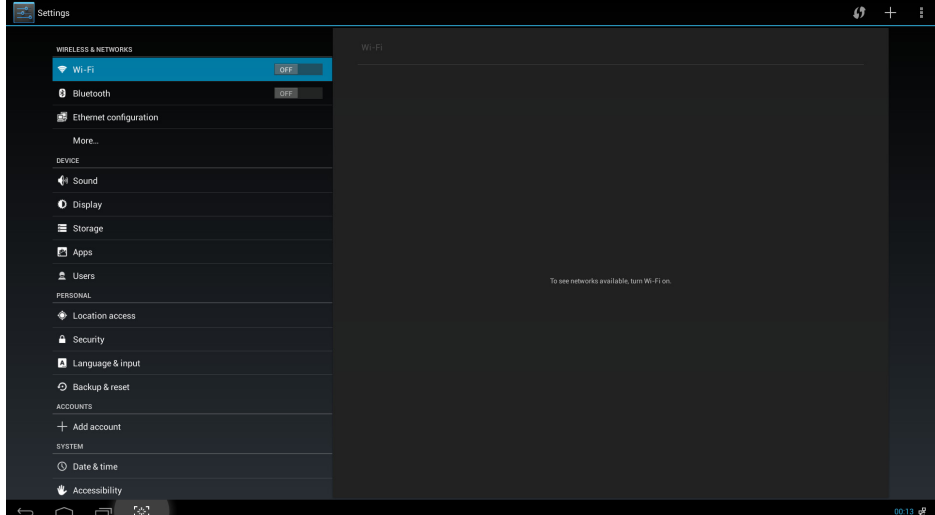

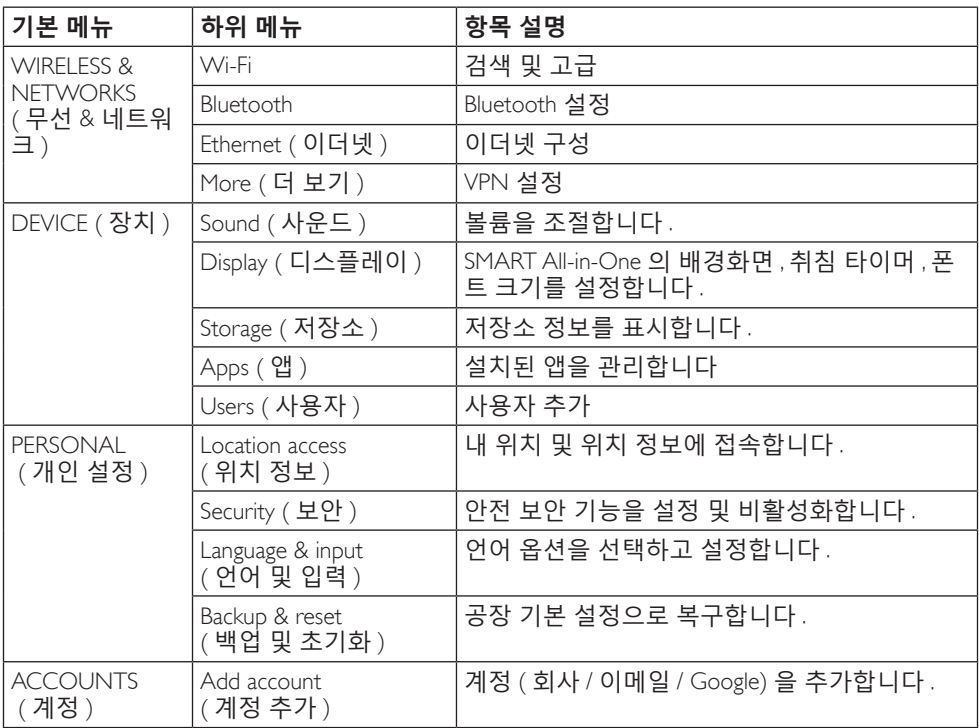

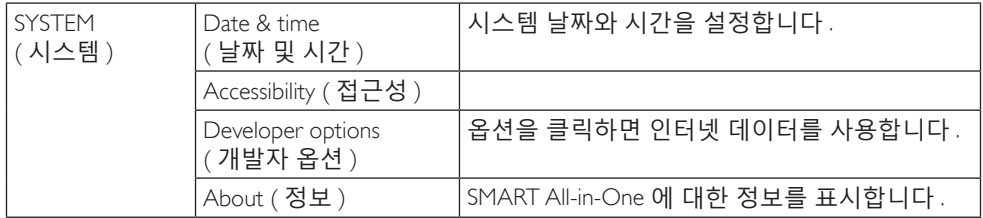

# $\oplus$  참고사항

• 그래픽은 설명용이며 국가에 따라 다를 수 있습니다. 실제 제품을 참조하십시오.

# <span id="page-16-0"></span>3. **이미지 최적화**

### **이것은 무엇입니까** ?

SmartImage 는 다양한 유형의 콘텐츠에 대 한 디스플레이를 최적화하는 사전설정을 제공하면서 동적으로 밝기 , 대비 , 색상 및 선명도를 실시간으로 조절합니다 . 텍스트 애플리케이션으로 작업하거나 이미지를 디 스플레이하거나 비디오를 시청하거나 간에 Philips SmartImage 는 훌륭한 최적화된 모니 터 성능을 제공합니다 .

#### **왜 필요한가요** ?

좋아하는 유형의 모든 콘텐츠를 최적화 된 디스플레이로 제공하는 모니터에서 SmartImage 소프트웨어는 동적으로 밝기 , 대비 , 색상 및 선명도를 실시간으로 조절하 여 사용자의 모니터 보기 경험을 향상시킵 니다 .

#### **어떻게 사용합니까** ?

SmartImage 는 화면에 디스플레이된 콘텐츠 를 분석하는 독점적이고 선두적인 Philips 의 우위 기술입니다 . 사용자가 선택하는 내용 에 따라 SmartImage 는 동적으로 대비 , 색상 채도 및 이미지 선명도를 개선시켜 디스플 레이되는 콘텐츠를 향상시키며 모두 실시 간으로 단 한 번의 버튼을 누르는 것만으로 수행됩니다 .

3.1 SmartImage

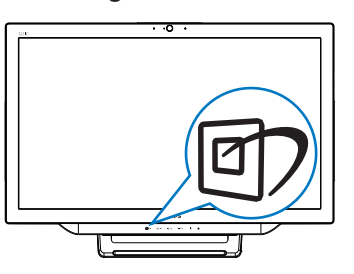

- 1. T 바로가기 키를 누르면 SmartImage OSD가 시작됩니다.
- 2. ▼ 또는 ▲ 버튼을 눌러 SmartImage 설정 중 하나를 선택합니다.
- 3. SmartImage OSD가 화면에 5초 동안 표시됩니다. 또는 ■ 버튼을 눌러 확인합니다.
- 4. SmartImage가 활성화되면 sRGB 구성이 자동으로 비활성화됩니다. sRGB를 사용하려면 SmartImage에 대한 {Off} (**끄기**).
- 5. 을 비활성화해야 합니다.

선택할 수 있는 7 가지 모드 :Text ( 텍스트 ), Office ( 오피스 ), Photo (사진 ), Movie (영화 ), Game (게임), Economy (절전) 및 Off (끄기).

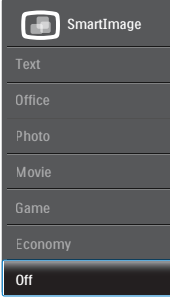

- Text (**텍스트**): PDF e-북과 같이 텍스트 위주의 애플리케이션 읽기를 개선하는 데 도움이 됩니다. 텍스트 콘텐츠의 대비와 경계의 선명도를 높여주는 특별한 알고리즘을 사용하여 모니터의 밝기, 대비 및 색 온도를 조절함으로써 스트레스 없이 읽을 수 있도록 디스플레이를 최적화했습니다.
- Office (**오피스**): 가독성을 증가시키고 눈의 피로를 줄이기 위해 텍스트를 향상시키고 밝기를 약화시킵니다. 이 모드는 스프레드시트, PDF 파일, 스캔 자료 또는 기타 일반 사무실 애플리케이션으로 작업할 때 가독성 및 생산성을 크게 향상시킵니다.
- Photo (**사진**): 이 모드는 색상 채도, 동적 대비 및 선명도 향상을 생생한 색상의 뛰어난 선명도와 결합하여 사진 및 기타 이미지를 디스플레이하고 모두 아티팩트 및 색상 흐림이 없습니다.
- Movie (**영화**): 높아진 조도, 짙어진 색 채도, 동적 대비 및 예리한 선명도로 비디오의 어두운 영역에 있는 모든 디테일을 색 바램 없이 디스플레이하고 밝은 영역에서는 동적 자연값을 유지함으로써 최고의 비디오를 디스플레이합니다.

#### 3. **이미지 최적화**

- Game (**게임**): 최상의 반응 시간을 위해 오버 드라이브 서킷을 켜고, 화면 위에서 빠르게 움직이는 물체의 울퉁불퉁한 가장자리를 줄이고, 명암의 대비율을 향상시키면, 이 모드는 게이머들에게 최상의 게임 경험을 제공합니다.
- Economy (**절약**): 이 프로필에서는 밝기, 대비를 조절하고 백라이트를 미세 조정하여 일상적인 업무용 애플리케이션을 최적으로 표시하고 전력 소비를 줄입니다.
- Off (**끄기**): SmartImage에 의한 최적화가 아님.
- LCD 패널 종류:ADS 2x USB Downstream (Type-A)

# <span id="page-18-0"></span>4. **기술 사양**

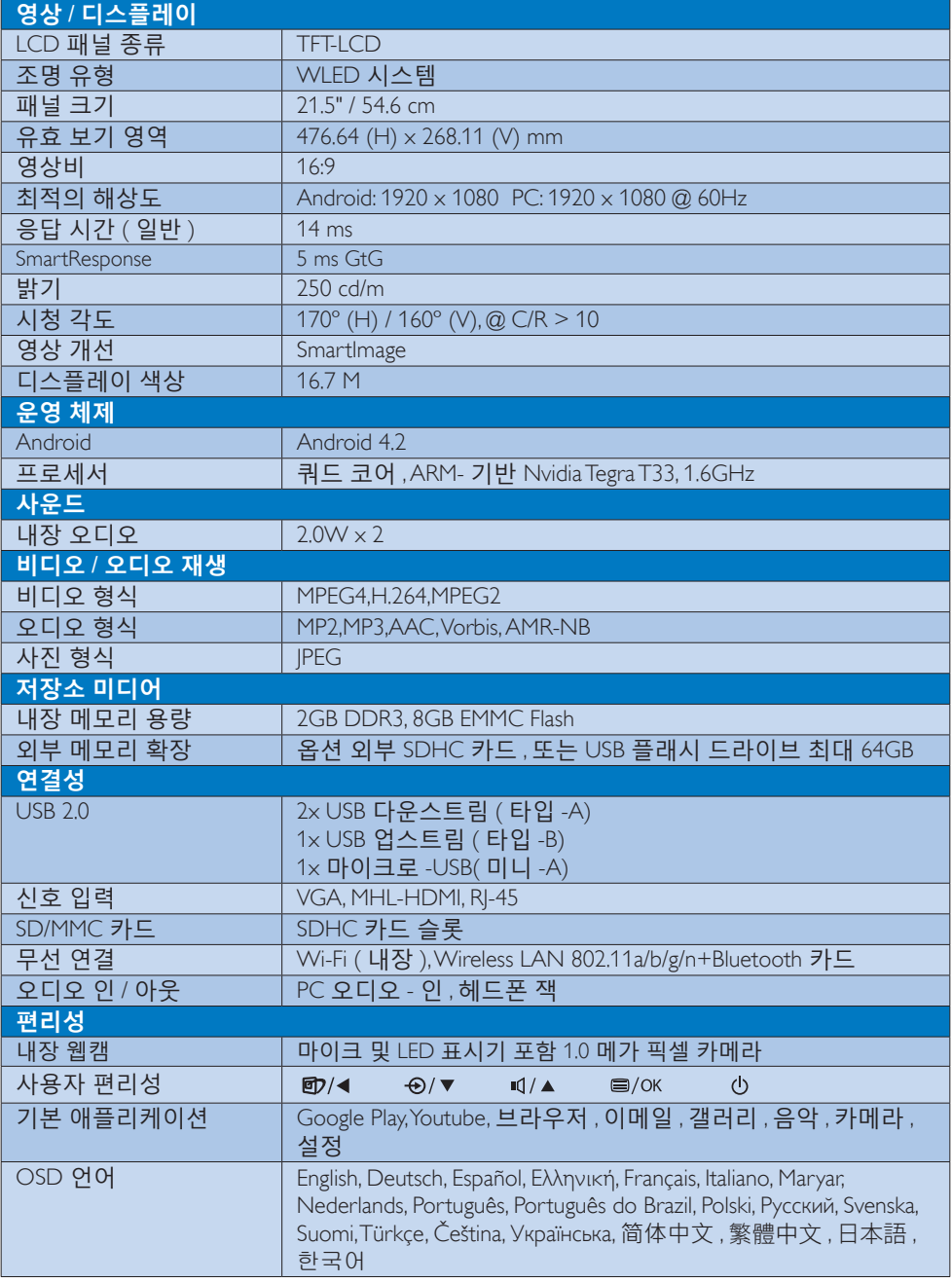

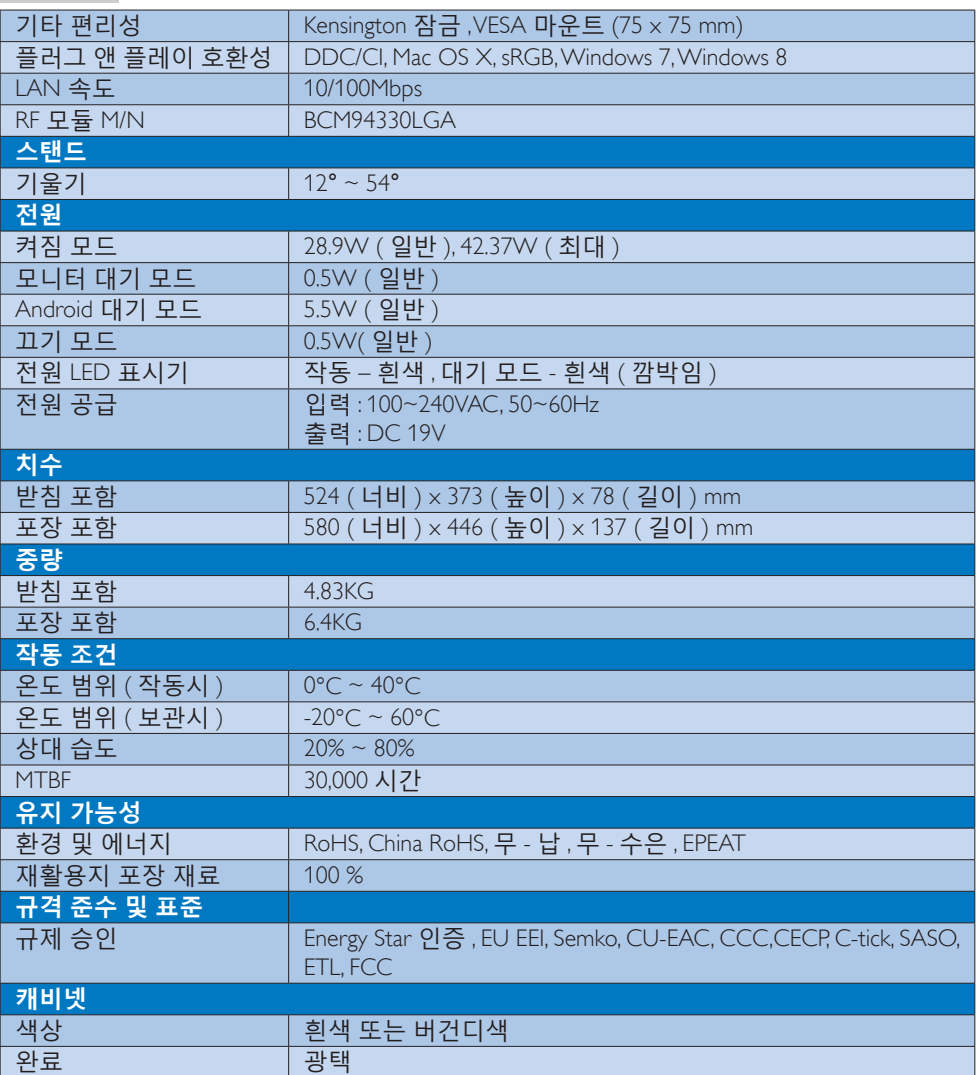

<span id="page-20-0"></span>4. **기술 사양**

# 4.1 **해상도** & **기본** PC **모드**

#### **최대 해상도**

1920 x 1080 @ 60Hz ( 아날로그 입력 ) 1920 x 1080 @ 60Hz ( 디지털 입력 )

#### **권장 해상도**

1920 x 1080 @ 60Hz ( 디지털 입력 )

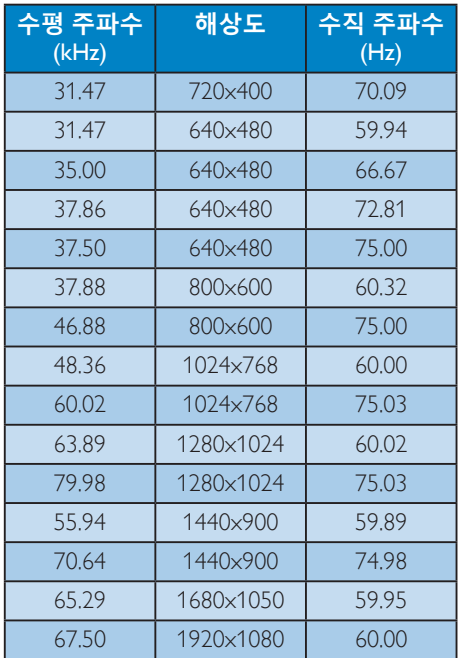

# **참고사항**

디스플레이는 1920 x 1080 @ 60Hz 의 원시 해상도에서 최상으로 작동됨을 유의하시기 바랍니다 . 최상의 디스플레이 품질을 위해 이 권장 해상도를 따라 주십시오 .

# <span id="page-21-0"></span>5. **규제 정보**

#### EPEAT

([www.epeat.net\)](www.epeat.net)

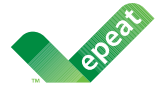

The EPEAT (Electronic Product Environmental Assessment Tool) program evaluates computer

desktops, laptops, and monitors based on 51 environmental criteria developed through an extensive stakeholder consensus process supported by US EPA.

EPEAT system helps purchasers in the public and private sectors evaluate, compare and select desktop computers, notebooks and monitors based on their environmental attributes. EPEAT also provides a clear and consistent set of performance criteria for the design of products, and provides an opportunity for manufacturers to secure market recognition for efforts to reduce the environmental impact of its products.

#### Benefits of EPEAT

Reduce use of primary materials Reduce use of toxic materials

Avoid the disposal of hazardous waste EPEAT'S requirement that all registered products meet ENERGY STAR's energy efficiency specifications, means that these products will consume less energy throughout their life.

#### CE Declaration of Conformity

This product is in conformity with the following standards

- EN60950-1:2006+A11:2009+A1:20 10+A12:2011 (Safety requirement of Information Technology Equipment).
- EN55022:2010 (Radio Disturbance requirement of Information Technology Equipment).
- EN55024:2010 (Immunity requirement of Information Technology Equipment).
- EN61000-3-2:2006 +A1:2009+A2:2009 (Limits for Harmonic Current Emission).
- EN61000-3-3:2008 (Limitation of Voltage Fluctuation and Flicker) following provisions of directives applicable.
- EN 50581:2012 (Technical documentation for the assessment of electrical and electronic products with respect to the restriction of hazardous substances).
- 2006/95/EC (Low Voltage Directive).
- 2004/108/EC (EMC Directive).
- 2009/125/EC (ErP Directive, EC No. 1275/2008 Implementing Directive for Standby and Off mode power consumption).
- 2011/65/EU (RoHS Directive) and is produced by a manufacturing organization on ISO9000 level.

#### Energy Star Declaration

#### (<www.energystar.gov>)

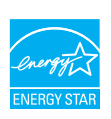

As an ENERGY STAR® Partner, we have determined that this product meets the ENERGY STAR® guidelines for energy efficiency.

# **∈** Note

We recommend you switch off the monitor when it is not in use for a long time.

#### 5. **규제 정보**

#### Federal Communications Commission (FCC) Notice (U.S. Only)

- $\bigoplus$  This equipment has been tested and found to comply with the limits for a Class B digital device, pursuant to Part 15 of the FCC Rules. These limits are designed to provide reasonable protection against harmful interference in a residential installation. This equipment generates, uses and can radiate radio frequency energy and, if not installed and used in accordance with the instructions, may cause harmful interference to radio communications. However, there is no guarantee that interference will not occur in a particular installation. If this equipment does cause harmful interference to radio or television reception, which can be determined by turning the equipment off and on, the user is encouraged to try to correct the interference by one or more of the following measures:
- Reorient or relocate the receiving antenna.
- Increase the separation between the equipment and receiver.
- Connect the equipment into an outlet on a circuit different from that to which the receiver is connected.
- Consult the dealer or an experienced radio/TV technician for help.

Changes or modifications not expressly approved by the party responsible for compliance could void the user's authority to operate the equipment.

Use only RF shielded cable that was supplied with the monitor when connecting this monitor to a computer device.

To prevent damage which may result in fire or shock hazard, do not expose this appliance to rain or excessive moisture.

THIS CLASS B DIGITAL APPARATUS MEETS ALL REQUIREMENTS OF THE CANADIAN INTERFERENCE-CAUSING EQUIPMENT REGULATIONS.

### FCC Declaration of Conformity

Declaration of Conformity for Products Marked with FCC Logo,

#### United States Only

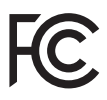

This device complies with Part 15 of the FCC Rules. Operation is subject to the following two conditions: (1) this device may not cause harmful interference, and (2) this device must accept any interference received, including interference that may cause undesired operation.

#### Commission Federale de la Communication (FCC Declaration)

Cet équipement a été testé et déclaré conforme auxlimites des appareils numériques de class B,aux termes de l'article 15 Des règles de la FCC. Ces limites sont conçues de façon à fourir une protection raisonnable contre les interférences nuisibles dans le cadre d'une installation résidentielle. CET appareil produit, utilise et peut émettre des hyperfréquences qui, si l'appareil n'est pas installé et utilisé selon les consignes données, peuvent causer des interférences nuisibles aux communications radio.

#### 5 **규정 정보**

Cependant, rien ne peut garantir l'absence d'interférences dans le cadre d'une installation particulière. Si cet appareil est la cause d'interférences nuisibles pour la réception des signaux de radio ou de télévision, ce qui peut être décelé en fermant l'équipement, puis en le remettant en fonction, l'utilisateur pourrait essayer de corriger la situation en prenant les mesures suivantes:

- Réorienter ou déplacer l'antenne de réception.
- Augmenter la distance entre l'équipement et le récepteur.
- Brancher l'équipement sur un autre circuit que celui utilisé par le récepteur.
- Demander l'aide du marchand ou d'un technicien chevronné en radio/télévision.
- $\bigoplus$  Toutes modifications n'ayant pas reçu l'approbation des services compétents en matière de conformité est susceptible d'interdire à l'utilisateur l'usage du présent équipement.

N'utiliser que des câbles RF armés pour les connections avec des ordinateurs ou périphériques.

CET APPAREIL NUMERIQUE DE LA CLASSE B RESPECTE TOUTES LES EXIGENCES DU REGI EMENT SUR LE MATERIEL BROUILLEUR DU CANADA.

CAN ICES-3 (B)/ NMB-3 (B)

### EN 55022 Compliance (Czech Republic Only)

This device belongs to category B devices as described in EN 55022, unless it is specifically stated that it is a Class A device on the specification label. The following applies to<br>devices in Class A device on the specification label. The following applies to<br>devices in Class A of EN 55022 (radius of protect device is obliged to take all steps necessary to remove sources of interference to telecommunication or other devices.

Pokud není na tvoovém štítku počítače uvedeno, že spadá do do třídy A podle EN 55022. s on the main that the extra state position of the state of the state of the state of the state of the state o<br>The state state of the state of the state of the state of the zame and the state of the state of the state of<br>T jiných zařízení je uživatel povinnen provést taková opatřaní, aby rušení odstranil.

#### Polish Center for Testing and Certification **Notice**

The equipment should draw power from a socket with an attached protection circuit (a three-prong socket). All equipment that works together (computer, monitor, printer, and so on) should have the same power supply source.

The phasing conductor of the room's electrical installation should have a reserve short-circuit protection device in the form of a fuse with a nominal value no larger than 16 amperes (A).

To completely switch off the equipment, the power supply cable must be removed from the power supply socket, which should be located near the equipment and easily accessible.

A protection mark "B" confirms that the equipment is in compliance with the protection usage requirements of standards PN-93/T-42107 and PN-89/E-06251.

#### Wymagania Polskiego Centrum Badań i Certyfikacji

Wymagania Polskiego Centrum Badań i Certyfikacji<br>Urządzenie powinno być zasilane z gniazda z przyłączonym obwodem ochronnym (gniazdo z kolikiem). Współpracujące ze sobą urządzenia (komputer, monitor, drukarka) powinny być

Instalacja elektryczna pomieszczenia powinna zawierać w przewodzie fazowym rezerwową ochronę<br>przed zwarciami, w postaci bezpiecznika o wartości znamionowej nie większej niż 16A (amperów). Machine State Composition of the Machine State Community and State State Composition of the State Composition of National According Composition and Machine Composition of the Passibility of the Passibility of the State Pay Znak bezpieczeństwa "B" potwierdza zgodność urządzenia z wymaganiami bezpieczeństwa<br>użytkowania zawartymi w PN-93/T-42107 i PN-89/E-06251.

#### Pozostałe instrukcje bezpieczeństwa

- Nie należy używać wtyczek adapterowych lub usuwać kołka obwodu ochronnego z wtyczki.<br>Jeżeli konisczne jest użycie przodłużacza to należy użyć przedłużacza 3-żyłowego z<br>prawidłowo połączonym przewodem ochronnym.
- $\mathbf{S}$ ystem komputerowy należy zabezpieczyć przed nagłymi, chwilowymi wzrostami lub spadkami napięcia, używając elininatora przepięć, urządzenia dopasowującego lub bzczakłoceniowego źródła zasilania.
- vezarovanem v sporovanem za ostali od najvećih sporovanem komputerowego, oraz aby kable nie<br>Należy upewnić się, aby nie nie leżało na kablach systemu komputerowego, oraz aby kable nie.<br>były umieszczone w miejscu, gdzie moż
- · Nie należy rozlewać napojów ani innych płynów na system komputerowy.
- \* Nie należy wpychać żadnych przedmiotów do otworów systemu komputerowego, gdyż może to spowodować pożar lub porażenie prądem, poprzez zwarcie elementów wewnętrznych.
- souvember and my province and proposed in the contract of the system komputerowy powinien znajdować się z dala od grzejników i źródd ciepla. Ponadto, nie należy biokować otworów wentylacyjnych. Należy unikać kładzenia luźn

#### 5. **규제 정보**

#### North Europe (Nordic Countries) Information

Placering/Ventilation

#### VARNING:

FÖRSÄKRA DIG OM ATT HUVUDBRYTARE OCH UTTAG ÄR LÄTÅTKOMLIGA, NÄR DU STÄLLER DIN UTRUSTNING PÅPLATS.

#### Placering/Ventilation ADVARSEL:

SØRG VED PLACERINGEN FOR, AT NETLEDNINGENS STIK OG STIKKONTAKT ER NEMT TILGÆNGELIGE.

#### Paikka/Ilmankierto

#### VAROITUS:

SIJOITA LAITE SITEN, ETTÄ VERKKOJOHTO VOIDAAN TARVITTAESSA HELPOSTI IRROTTAA PISTORASIASTA.

Plassering/Ventilasjon

#### ADVARSEL:

NÅR DETTE UTSTYRET PLASSERES, MÅ DU PASSE PÅ AT KONTAKTENE FOR STØMTILFØRSEL ER LETTE Å NÅ.

#### BSMI Notice (Taiwan Only)

符合乙類資訊產品之標準

#### Ergonomie Hinweis (nur Deutschland)

Der von uns gelieferte Farbmonitor entspricht den in der "Verordnung über den Schutz vor Schäden durch Röntgenstrahlen" festgelegten Vorschriften.

Auf der Rückwand des Gerätes befindet sich ein Aufkleber, der auf die Unbedenklichkeit der Inbetriebnahme hinweist, da die Vorschriften über die Bauart von Störstrahlern nach Anlage III ¤ 5 Abs. 4 der Röntgenverordnung erfüllt sind.

Damit Ihr Monitor immer den in der Zulassung geforderten Werten entspricht, ist darauf zu achten, daß

- 1. Reparaturen nur durch Fachpersonal durchgeführt werden.
- 2. nur original-Ersatzteile verwendet werden.
- 3. bei Ersatz der Bildröhre nur eine bauartgleiche eingebaut wird.

Aus ergonomischen Gründen wird empfohlen, die Grundfarben Blau und Rot nicht auf dunklem Untergrund zu verwenden (schlechte Lesbarkeit und erhöhte Augenbelastung bei zu geringem Zeichenkontrast wären die Folge). Der arbeitsplatzbezogene Schalldruckpegel nach DIN 45 635 beträgt 70dB (A) oder weniger.

**AN ACHTUNG: BEIM AUFSTELLEN** DIESES GERÄTES DARAUF ACHTEN, DAß NETZSTECKER UND NETZKABELANSCHLUß LEICHT ZUGÄNGLICH SIND.

#### 5 **규정 정보**

#### EU Energy Label

EU Energy Labe

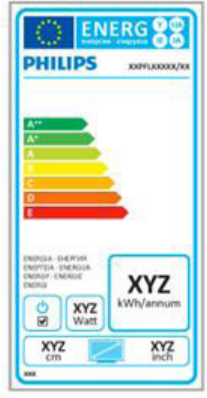

The European Energy Label informs you on the energy efficiency class of this product. The greener the energy efficiency class of this product is the lower the energy it consumes.

On the label, you can find the energy efficiency class, the average power consumption of this product in use and the average energy consumption for 1 year.

### **A** Note

The EU Energy Label will be ONLY applied on the models bundling with MHL-HDMI and TV tuners.

#### China RoHS

The People's Republic of China released a regulation called "Management Methods for Controlling Pollution by Electronic Information Products" or commonly referred to as China RoHS. All products produced and sold for China market have to meet China RoHS request.

中国电子信息产品污染控制标识要求 ( 中 国 RoHS 法规标示要求 ) 产品中有毒有害物 质或元素的名称及含量

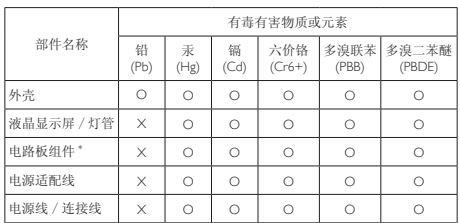

\*: 电路板组件包括印刷电路板及其构成的零部件,如电阻、电容、集成电路、 连接器等。

O: 表示该有毒有害物质在该部件所有均质材料中的含量均在《电子信息产品 中有毒有害物质的限量要求标准》规定的限量要求以下。

X: 表示该有毒有害物质至少在该部件的某一均质材料中的含量超出《电子信 我小该日每日日初次工艺比然时日的不一点的行行, 1990年11月1日主任出版。<br>1991年1月1日,我们开始的限量要求标准》规定的限量要求;但是上表中打 "X" 的部件,符合欧盟 RoHS 法规要求(属于豁免的部分)。

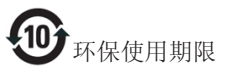

此标识指期限 ( 十年 ), 电子信息产品中含有的 有毒有害物质或元素在正常使用的条件下不会发 生外泄或突变 , 电子信息产品用户使用该电子信 息产品不会对环境造成严重污染或对其人身、财 产造成严重损害的期限。

中国能源效率标识

根据中国大陆《微型计算机能源效率标识实施规 则》,本计算机符合以下要求 :

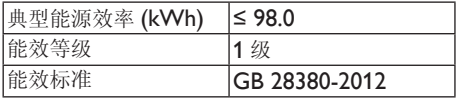

详细有关信息请查阅中国能效标示网 :

<http://www.energylabel.gov.cn/>

《废弃电器电子产品回收处理管理条例》提示性 说明

为了更好地关爱及保护地球,当用户不再需要此 产品或产品寿命终止时,请遵守国家废弃电器电 子产品回收处理相关法律法规,将其交给当地具 有国家认可的回收处理资质的厂商进行回收处 理。

#### RF WARNING STATEMENT

### EUROPE

#### EU Declaration of Conformity

This device complies with the essential requirements of the R&TTE Directive 1999/5/ EC. The following test methods have been applied in order to prove presumption of conformity with the essential requirements of the R&TTE Directive 1999/5/EC:

- − EN60950-1 Safety of Information Technology Equipment
- − EN 62311

Assessment of electronic and electrical equipment related to human exposure restrictions for electromagnetic fields (0 Hz-300 GHz)

- − EN 300 328 ( For 802.11b/g/n ) Electromagnetic compatibility and Radio spectrum Matters (ERM); Wideband Transmission systems; Data transmission equipment operating in the 2,4 GHz ISM band and using spread spectrum modulation techniques; Harmonized EN covering essential requirements under article 3.2 of the R&TTE Directive
- − EN 301 893 ( For 802.11a ) Broadband Radio Access Networks (BRAN); 5 GHz high performance RLAN; Harmonized EN covering essential requirements of article 3.2 of the R&TTE Directive
- − EN 301 489-17 Electromagnetic compatibility and Radio spectrum Matters (ERM); ElectroMagnetic Compatibility (EMC) standard for radio equipment and services; Part 17: Specific conditions for 2,4 GHz wideband transmission systems and 5 GHz high performance RLAN equipment
- − EN 301 489-1 Electromagnetic compatibility and Radio Spectrum Matters (ERM); ElectroMagnetic Compatibility (EMC) standard for radio equipment and services; Part 1: Common technical requirements
	- − When entering sleep mode (backlight off), the system will shut down after a week (typical) of time.

# TAIWAN

低功率電波輻射性電機管理辦法:

- 第十二條 經型式認證合格之低功率射頻電機, 非經許可,公司、商號或使用者均不 得擅自變更頻率、加大功率或變更原 設計之特性及功能。
- 第十四條 功率射頻電機之使用不得影響飛航安 全及干擾合法通信;經發現有干擾現 象時,應立即停用,並改善至無干擾 時方得繼續使用。 前項合法通信,指依電信法規定作業 之無線電通信。 低功率射頻電機須忍受合法通信或工 業、科學及醫療用電波輻射性電機設 備之干擾。
- 在 5.25-5.35 秭赫頻帶內操作之無線資 訊傳輸設備,限於室內使用。

#### **USA**

#### Federal Communication Commission Interference Statement

This device complies with Part 15 of the FCC Rules. Operation is subject to the following two conditions: (1) This device may not cause harmful interference, and (2) this device must accept any interference received, including interference that may cause undesired operation.

This equipment has been tested and found to comply with the limits for a Class B digital device, pursuant to Part 15 of the FCC Rules. These limits are designed to provide reasonable protection against harmful interference in a residential installation. This equipment generates, uses and can radiate radio frequency energy and, if not installed and used in accordance with the instructions, may cause harmful interference to radio communications. However, there is no guarantee that interference will not occur in a particular installation. If this equipment does cause harmful interference to radio or television reception, which can be determined by turning the equipment off and on, the user is encouraged to try to correct the interference by one of the following measures:

- − Reorient or relocate the receiving antenna.
- − Increase the separation between the equipment and receiver.
- − Connect the equipment into an outlet on a circuit different from that to which the receiver is connected.
- − Consult the dealer or an experienced radio/ TV technician for help.

FCC Caution: Any changes or modifications not expressly approved by the party responsible for compliance could void the user's authority to operate this equipment.

This transmitter must not be co-located or operating in conjunction with any other antenna or transmitter.

Operations in the 5GHz products are restricted to indoor usage only.

#### Radiation Exposure Statement:

This equipment complies with FCC radiation exposure limits set forth for an uncontrolled environment. This equipment should be installed and operated with minimum distance 20cm between the radiator & your body.

Note: The country code selection is for non-US model only and is not available to all US model. Per FCC regulation, all WiFi product marketed in US must fixed to US operation channels only.

#### **CANADA**

#### Industry Canada statement:

This device complies with RSS-210 of the Industry Canada Rules. Operation is subject to the following two conditions: (1) This device may not cause harmful interference, and (2) this device must accept any interference received, including interference that may cause undesired operation.

Ce dispositif est conforme à la norme CNR-210 d'Industrie Canada applicable aux appareils radio exempts de licence. Son fonctionnement est sujet aux deux conditions suivantes: (1) le dispositif ne doit pas produire de brouillage préjudiciable, et (2) ce dispositif doit accepter tout brouillage reçu, y compris un brouillage susceptible de provoquer un fonctionnement indésirable.

#### Caution:

- (i) the device for operation in the band 5150- 5250 MHz is only for indoor use to reduce the potential for harmful interference to cochannel mobile satellite systems;
- (ii) high-power radars are allocated as primary users (i.e. priority users) of the bands 5250- 5350 MHz and 5650-5850 MHz and that these radars could cause interference and/ or damage to LE-LAN devices.

#### 5. **규제 정보**

#### Avertissement:

- (i) les dispositifs fonctionnant dans la bande 5 150-5 250 MHz sont réservés uniquement pour une utilisation à l'intérieur afin de réduire les risques de brouillage préjudiciable aux systèmes de satellites mobiles utilisant les mêmes canaux;
- (ii) De plus, les utilisateurs devraient aussi être avisés que les utilisateurs de radars de haute puissance sont désignés utilisateurs principaux (c.-à-d., qu'ils ont la priorité) pour les bandes 5 250-5 350 MHz et 5 650- 5 850 MHz et que ces radars pourraient causer du brouillage et/ou des dommages aux dispositifs LAN-EL.

#### Radiation Exposure Statement:

This equipment complies with IC radiation exposure limits set forth for an uncontrolled environment. This equipment should be installed and operated with minimum distance 20cm between the radiator & your body.

#### Déclaration d'exposition aux radiations:

Cet équipement est conforme aux limites d'exposition aux rayonnements IC établies pour un environnement non contrôlé. Cet équipement doit être installé et utilisé avec un minimum de 20 cm de distance entre la source de rayonnement et votre corps.

#### **MEXICO**

#### Cofetel notice is: (Mexico COFETEL aviso:)

"La operación de este equipo está sujeta a las siguientes dos condiciones: (1) es posible que este equipo o dispositivo no cause interferencia perjudicial y (2) este equipo o dispositivo debe aceptar cualquier interferencia, incluyendo la que pueda causar su operación no deseada."

#### BRAZIL

#### ANATEL RF STATEMENT

Per Article 6 of Resolution 506, equipment of restricted radiation must carry the following statement in a visible location

"Este equipamento opera em caráter secundário, isto é, não tem direito a proteção contra interferência prejudicial, mesmo de estações do mesmo tipo, e não pode causar interferência a sistemas operando em caráter primário."

#### ANATEL BODY SAR STATEMENT

"Este produto atende aos requisitos técnicos aplicados, incluindo os limites de exposição da Taxa de Absorção Específica referente a campos elétricos, magnéticos e eletromagnéticos de radiofrequência, de acordo com as resoluções n°303/2002 e 533/2009. Este produto atende às diretrizes de exposição à RF na posição normal de uso a pelo menos X centímetros longe do corpo, tendo sido os ensaios de SAR para corpo realizado a X cm de acordo com o informativo de recomendação apresentado no manual do fabricante."

#### KOREAN

해당 무선설비는 운용 중 전파혼신 가능성 이 있음

해당 무선설비는 전파혼신 가능성이 있으 므로 인명안전과 관련된 서비스는 할 수 없음

이 기기는 가정용 (B 급 ) 전자파적합기기 로서 주로 가정에서 사용하는 것을 목적으 로 하며 , 모든지역에서 사용할 수 있습니 다 .

#### **JAPAN**

この機器の使用周波数帯では、電子レンジ等の産 業・科学・医療用機器のほか工場の製造ライン等で 使用されている移動体識別用の構内無線局(免許を 要する無線局)及び特定小電力無線局(免許を要しな い無線局)並びにアマチュア無線局(免許を要する無 線局)が運用されています。

1 この機器を使用する前に、近くで移動体識別用の 構内無線局及び特定小電力無線局並びにアマチュア 無線局が運用されていないことを確認して下さい。 2 万一、この機器から移動体識別用の構内無線局に 対して有害な電波干渉の事例が発生した場合には、 速やかに使用周波数を変更するか又は電波の発射 を停止した上、下記連絡先にご連絡頂き、混信回避の ための処置等(例えば、パーティションの設置など)に ついてご相談して下さい。

3 その他、この機器から移動体識別用の特定小電力 無線局あるいはアマチュア無線局に対して有害な電 波干渉の事例が発生した場合など何かお困りのこと が起きたときは、次の連絡先へお問い合わせ下さい。

この装置は、クラスB 情報技術装置です。この装置は、 家庭環境で使用することを目的としていますが、この 装置がラジオやテレビジョン受信機に近接して使用 されると、受信障害を引き起こすことがあります。 取扱説明書に従って正しい取り扱いをして下さい。  $VCCI-R$ 

## Russia FAC

Подтверждение соответствия Минкомсвязи России: Декларация соответствия № Д-РД-2069 от 28.08.2012 года, действительна до 28.08.2017 года, зарегистрирована в Федеральном агентстве связи 06.09.2012 года

# <span id="page-30-1"></span><span id="page-30-0"></span>6. **고객 관리 및 보증**

# 6.1 Philips**평면 패널 모니터 픽셀 결함 정책**

Philips 는 최상의 품질을 갖춘 제품을 공급 하기 위해 노력을 다하고 있습니다 . 당사는 업계에서 가장 뛰어난 첨단 제조 프로세스 및 엄격한 품질 관리를 수행하고 있습니다 . 그러나 , 때로는 평면 패널 모니터에서 사용 되는TFT 모니터 패널의 픽셀이나 서브 픽 셀에 결함이 생기는 것을 완전히 방지할 수 는 없습니다 . 어떤 제조업체도 모든 패널에 픽셀 결함이 생기지 않는다는 것을 보증할 수는 없지만 , Philips 는 인정할 수 없는 수 의 결함이 있는 모니터를 보증 한도 내에서 수리하거나 교체해드리고 있습니다 . 이 안 내문은 다양한 유형의 픽셀 결함을 설명하 고 각 유형에 대해 인정할 수 있는 결함 정 도를 정의합니다 . 보증서에 따라 수리 또 는 교체 대상의 자격을 얻으려면TFT 모니 터 패널의 픽셀 결함 수가 인정할 수 있는 수준을 초과해야 합니다 . 예를 들어 , 모니 터상에 0.0004% 이상의 서브 픽셀에 결함이 있어서는 안됩니다 . 또한 , Philips 는 특정 유 형의 픽셀 결함 또는 다른 것보다 눈에 잘 띄는 픽셀 결함 조합에 대해서는 더 높은 품질 표준을 적용합니다 . 이 정책은 전세계 적으로 유효합니다 .

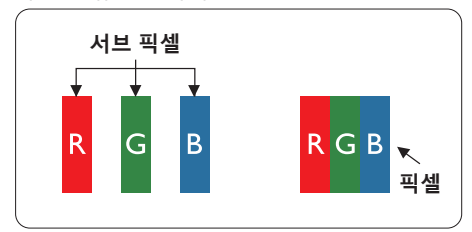

#### **픽셀 및 서브 픽셀**

픽셀 또는 영상 요소는 빨간색 , 녹색 및 파 란색의 기본 색상에서 세 가지 서브 픽셀로 구성됩니다 . 여러 픽셀이 모여 한 이미지를 구성합니다 . 한 픽셀의 모든 서브 픽셀에 불이 들어오면 세 가지 색상의 서브 픽셀이 모여 하나의 백색 픽셀로 나타납니다 . 전체 의 불이 꺼지면 세 가지 색상의 서브 픽셀 이 모여 하나의 검은색 픽셀로 나타납니다 . 불이 일부는 켜지고 일부는 꺼진 조합의 서 브 픽셀은 다양한 색상의 단일 픽셀로 나타 납니다 .

#### **픽셀 결함의 유형**

픽셀 및 서브 픽셀 결함은 화면에 다양한 방법으로 나타납니다 . 픽셀 결함은 크게 두 가지 카테고리가 있고 , 각 카테고리 내에 여러 유형의 서브 픽셀 결함이 있습니다 .

#### **밝은 도트 결함**

밝은 도트 결함은 항상 켜져 있거나 '켜짐' 상태에 있는 픽셀 또는 서브 픽셀로 나타납 니다 . 즉 , 밝은 도트는 모니터가 어두운 패 턴을 디스플레이할 때 화면에 두드러지게 나타나는 서브 픽셀입니다 . 밝은 도트 결함 에 다음과 같은 유형이 있습니다 .

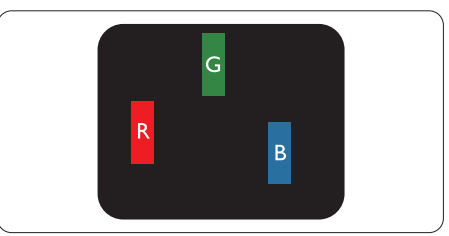

하나의 빨간색 , 녹색 또는 파란색 서브 픽 셀이 켜짐 .

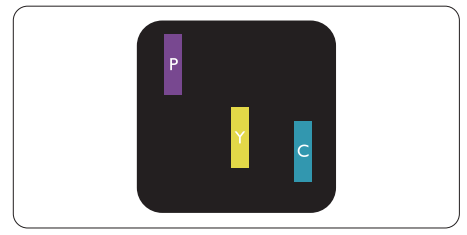

서로 맞붙은 두 개의 서브 픽셀이 켜짐 : - 빨간색 + 파란색 = 보라색 - 빨간색 + 녹색 = 노란색

- 녹색 + 파란색 = 하늘색 ( 밝은 파란색 )

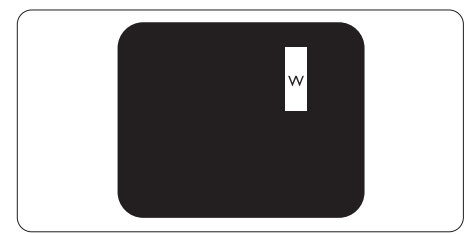

서로 맞붙은 세 개의 서브 픽셀이 켜짐 ( 하 나의 백색 픽셀 ).

6. **고객 관리 및 보증**

#### **참고사항**

빨간색 또는 파란색의 밝은 도트는 인접한 도트보다 50% 이상 더 밝아야 하고 녹색의 밝은 도트는 인접한 도트보다 30% 이상 더 밝아야 합니다 .

#### **검은색 도트 결함**

검은색 도트 결함은 항상 어둡거나 '꺼짐' 상태에 있는 픽셀 또는 서브 픽셀로 나타납 니다 . 즉 , 어두운 도트는 모니터가 밝은 패 턴을 디스플레이할 때 화면 위에 두드러지 게 나타나는 서브 픽셀입니다 . 검은색 도트 결함에 다음과 같은 유형이 있습니다 .

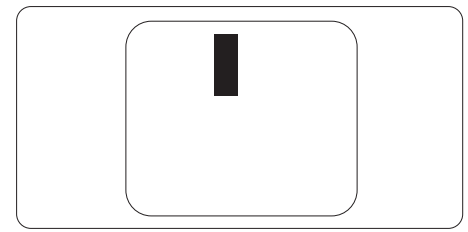

#### **픽셀 결함의 근접성**

근처에 함께 있는 동일한 유형의 픽셀 및 서브 픽셀 결함은 더욱 눈에 띄기 때문에 , Philips 는 픽셀 결함의 근접성에 대한 허용 성도 명시합니다 .

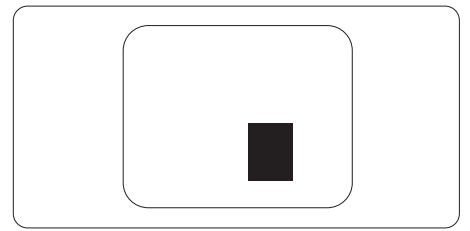

#### **픽셀 결함 허용성**

보증서 기간 동안 픽셀 결함으로 인한 수리 또는 교체 대상의 자격을 얻으려면 , Philips 평면 패널 모니터의TFT 모니터 패널에 다 음 표에 기재된 허용성을 초과하는 픽셀 또 는 서브 픽셀 결함이 있어야 합니다 .

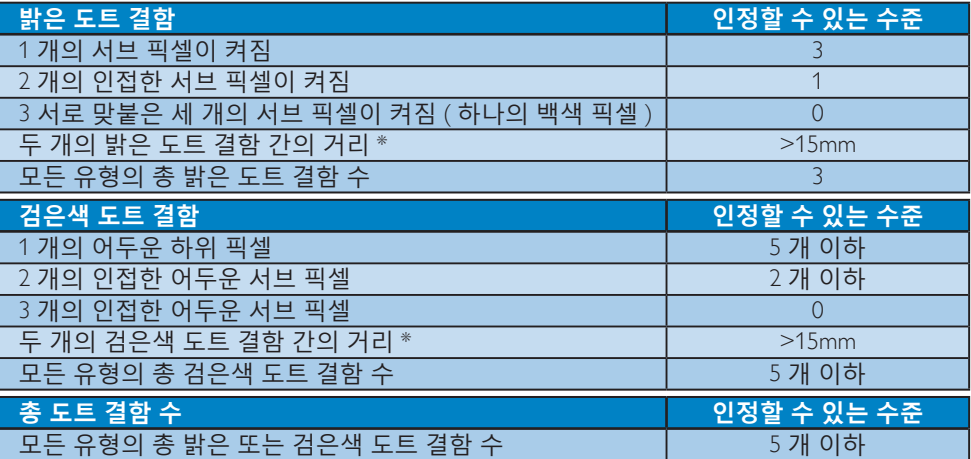

#### **참고사항**

1. 1 개 또는 2 개의 인접한 서브 픽셀 결함 = 1 개의 도트 결함

# <span id="page-32-0"></span>6.2 **고객 관리 및 보증서**

사용자 지역에 대한 보증서 적용 범위 정보 및 추가 지원 요건에 대해 자세한 정보를 보려면 <www.philips.com/support> 웹사이트를 방문해 주십시오 . 아래 기재된 현지 Philips 고객 관리 센터 전화번호로 연락할 수도 있습니다 .

#### **서유럽 지역의 연락처 정보** :

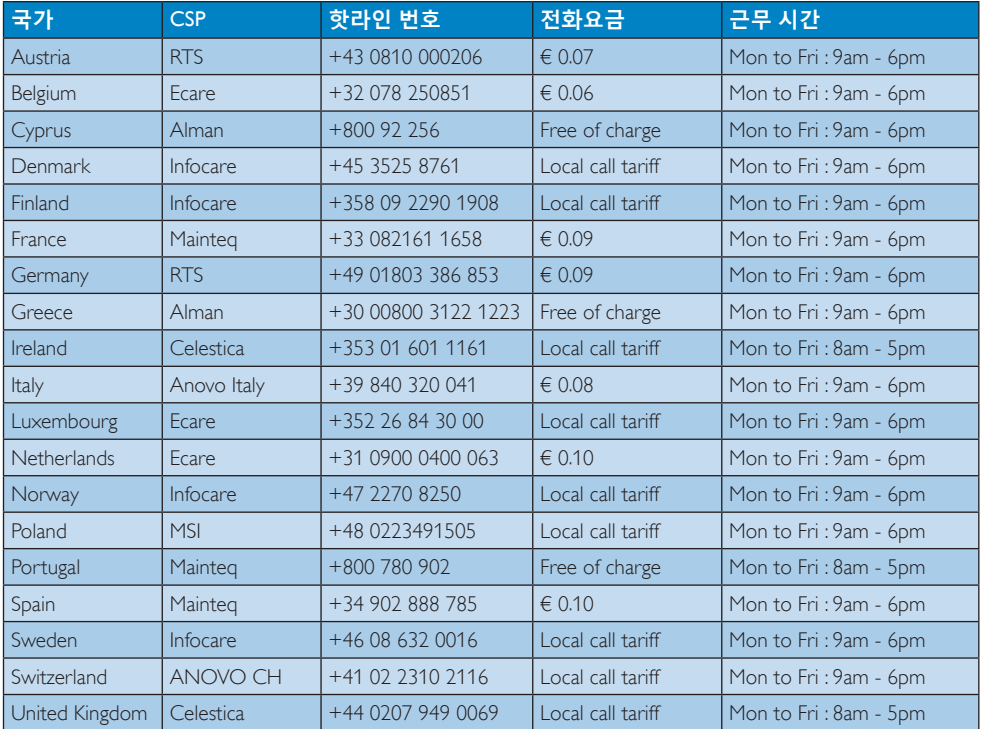

### **중앙 및 동유럽 지역의 연락처 정보** :

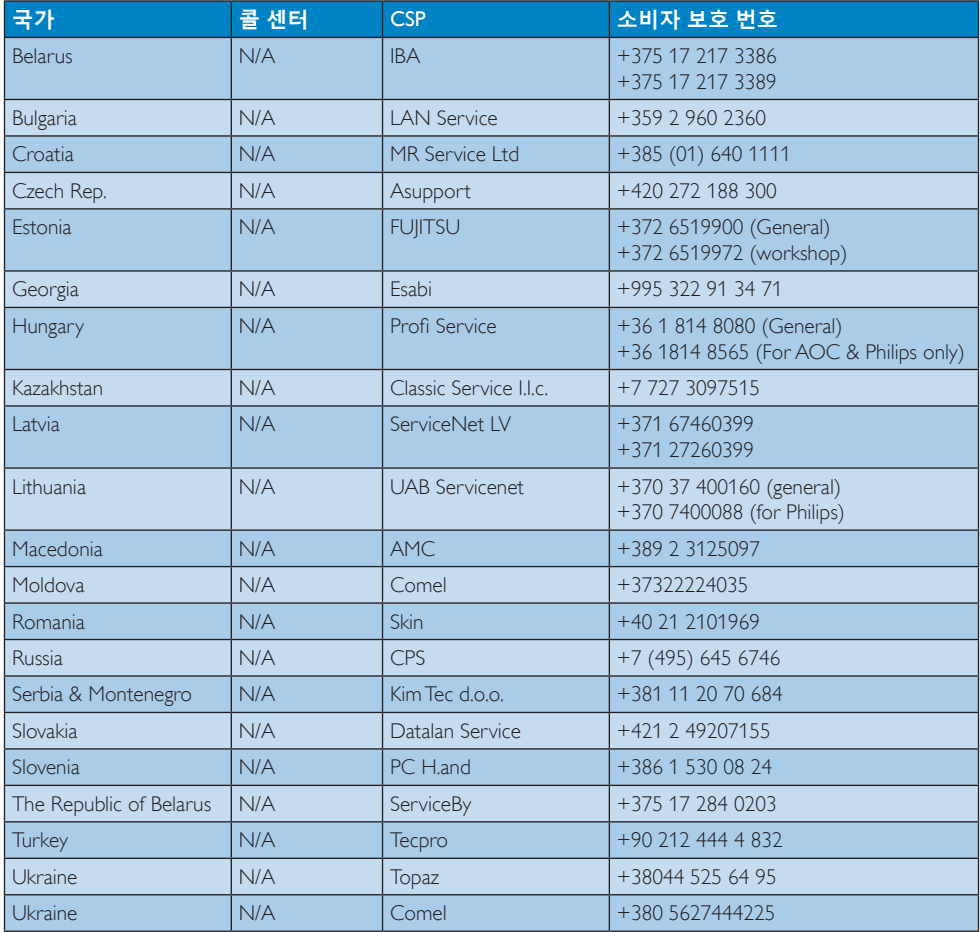

# **중국 연락처 정보** :

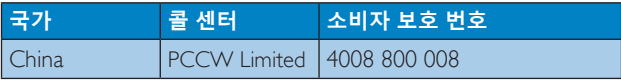

### **북아메리카의 연락처 정보** :

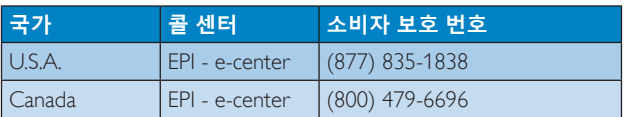

# APMEA **지역의 연락처 정보** :

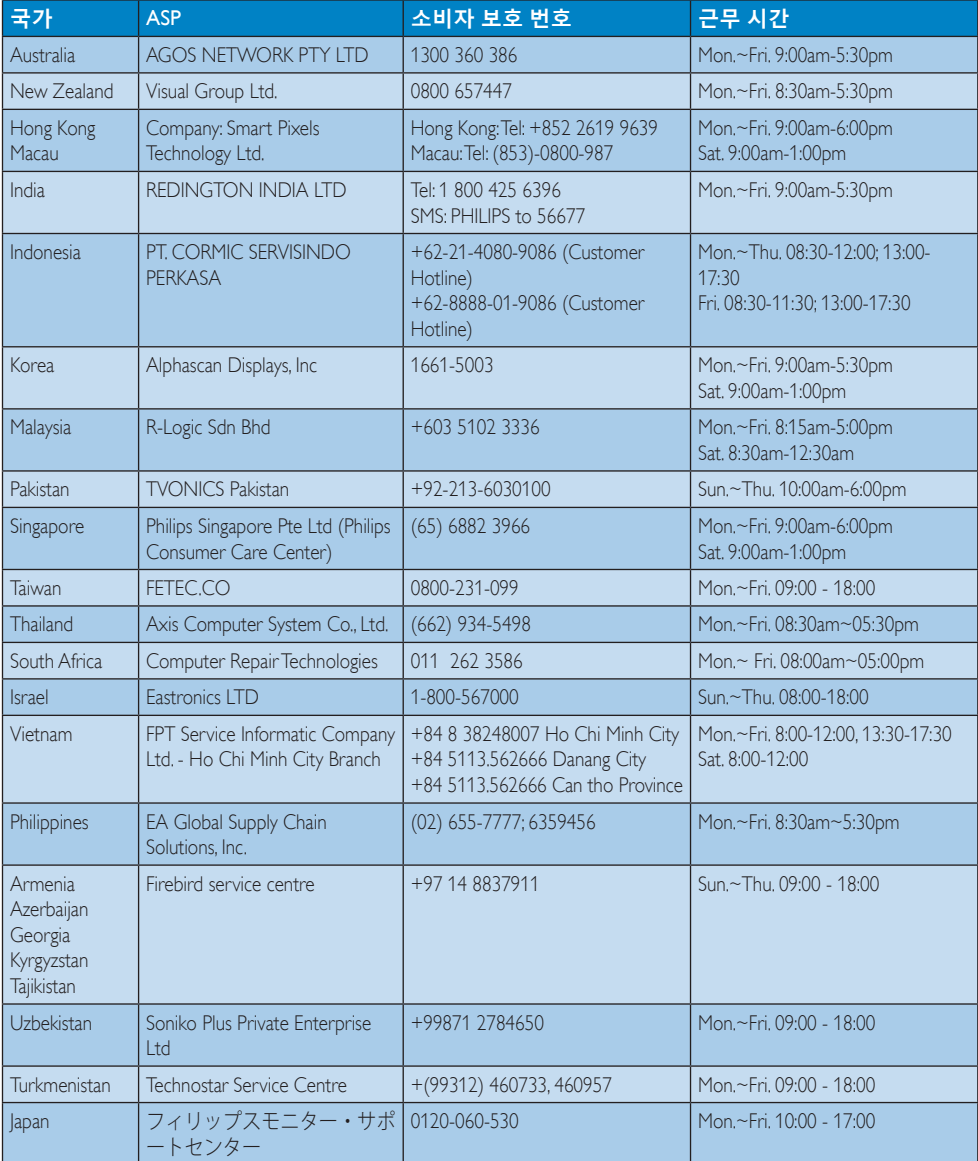

# <span id="page-35-1"></span><span id="page-35-0"></span>7. **문제 해결** & **자주 하는 질문** (TBC)

# 7.1 **문제 해결**

이 페이지에서는 사용자가 고칠 수 있는 문 제들을 알려 드립니다 . 이러한 해결 방법 을 시도했는데도 문제가 해결되지 않으면 , Philips 고객 서비스 담당자에게 연락하십시 오 .

### **일반적인 문제**

#### **영상 없음** ( **전원** LED **가 켜지지 않음** )

- 전원 코드의 플러그가 전원 콘센트와 모니터 후면에 꽂혀 있는지 확인하십시오.
- 먼저, 모니터 전면에 있는 전원 버튼이 끄기 위치에 있는지 확인하고, 그 버튼을 눌러 켜기 위치에 두십시오.

# **영상 없음** ( **전원** LED **가 백색임** )

- 컴퓨터가 켜져 있는지 확인하십시오.
- 신호 케이블이 컴퓨터에 제대로 연결되어 있는지 확인하십시오.
- 모니터 케이블 연결 면에 구부러진 핀이 없는지 확인하십시오. 있을 경우, 케이블을 수리하거나 교체하십시오.
- 절전 기능이 가동 중인지 확인하십시오.

# **화면 메시지**

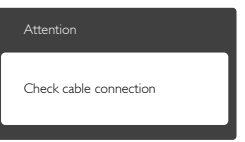

- 모니터 케이블이 컴퓨터에 제대로 연결되어 있는지 확인하십시오 (빠른 시작 가이드 참조).
- 모니터 케이블에 구부러진 핀이 있는지 확인하십시오.
- 컴퓨터가 켜져 있는지 확인하십시오.

# AUTO ( **자동** ) **버튼이 작동하지 않습니다** .

• 자동 기능은VGA-Analog (VGA-아날로그) 모드에서만 적용 가능합니다. 결과가 만족스럽지 않으면, OSD 메뉴에서 수동 조절을 할 수 있습니다.

# **참고사항**

Auto (자동) 기능은 DVI-Digital (DVI-디지털) 모드에서는 필요하지 않기 때문에 적용되 지 않습니다 .

### **연기 또는 스파크의 가시적인 신호**

- 어떤 문제 해결 단계도 수행하지 마십시오.
- 안전을 위해 즉시 주 전원 코드와 모니터를 연결 해제하십시오.
- Philips 고객 서비스 담당자에게 즉시 연락하시기 바랍니다.

# **이미지 문제**

### **이미지가 중앙에 있지 않음**

- OSD 메인 컨트롤의 "Auto" (자동) 기능을 사용하여 이미지 위치를 조절하십시오.
- OSD 메인 컨트롤의 Phase (위상)/Clock (클럭) Setup (셋업)을 사용하여 이미지 위치를 조절하십시오.VGA 모드에서만 유효합니다.

# **화면의 이미지가 떨림**

• 신호 케이블이 그래픽 보드나 PC에 제대로 안전하게 연결되어 있는지 확인하십시오.

### **수직 깜박임 현상**

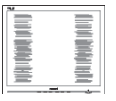

- OSD 메인 컨트롤의 "Auto" (자동) 기능을 사용하여 이미지 위치를 조절하십시오.
- OSD 메인 컨트롤의 Phase ( 위상 )/Clock ( 클럭 ) Setup ( 셋업 ) 을 사용하여 수직 바를 제거하십시오.VGA 모드에서만 유효합니다.

### <span id="page-36-0"></span>**수평 깜박임 현상**

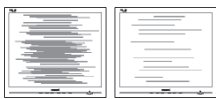

- OSD 메인 컨트롤의 "Auto" (자동) 기능을 사용하여 이미지 위치를 조절하십시오.
- OSD 메인 컨트롤의 Phase ( 위상 )/Clock ( 클럭 ) Setup ( 셋업 ) 을 사용하여 수직 바를 제거하십시오.VGA 모드에서만 유효합니다.

#### **이미지가 번져보이거나 뚜렷하지 않거나 너무 어둡게 나타남**

• 화면 위 디스플레이에서 대비와 밝기를 조절하십시오.

#### " **애프터** - **이미징** ", " **번** - **인** " **또는** " **고스트 이미지** " **가 전원이 꺼진 후에도 남아 있습 니다** .

- 오랫동안 정지 또는 정적 이미지가 화면에 중단없이 연속으로 디스플레이되면 "번-인" 또는 "애프터-이미징" 또는 "고스트 이미징" 현상을 야기할 수 있습니다. "번-인", "애프터-이미징" 또는 "고스트 이미징"은 LCS 패널 기술에서 잘 알려진 현상입니다. 대부분의 경우, "번-인" 또는 "애프터-이미징" 또는 "고스트 이미징"은 전원 스위치가 꺼지고 일정 시간 후 점차적으로 사라집니다.
- 모니터를 그대로 두고 자리를 뜰 경우에 움직이는 스크린 세이버 프로그램을 항상 활성화하십시오.
- SMART All-in-One 하면이 운직이지 않으면 정기 화면 새로 고침 애플리케이션을 항상 활성화하십시오.

스크린 세이버 또는 주기적인 화면 새로고 침 애플리케이션을 활성화하지 않으면 심 각한 " 번 - 인 " 또는 " 애프터 - 이미징 " 또는 " 고스트 이미징 " 현상을 초래할 수 있고 이 런 현상은 사라지지 않고 복구되지 않습니 다 .

#### **이미지가 왜곡되어 나타남** . **텍스트가 흐리 거나 번져 보임** .

• PC 디스플레이 해상도를 모니터 화면의 권장 원시 해상도와 동일한 모드로 설정하십시오.

#### **녹색** , **빨간색** , **파란색** , **검은색 및 백색 도트 가 화면에 나타남**

• 잔상 도트는 현대 기술에서 사용되는 액체 크리스탈의 일반적인 특성으로, 자세한 정보는 픽셀 정책을 참조하십시오.

#### " **전원 켜짐** " **조명이 너무 강하고 방해됨**

• OSD 메인 컨트롤의 전원 LED 셋업을 사용하여 "전원 켜짐" 조명을 조절하십시오.

자세한 지원을 받으려면 소비자 정보 센터 목록을 참조하고 Philips 고객 서비스 담당자 에게 연락하십시오 .

# 7.2 **일반적인 자주 묻는 질문**

- Q1: **모니터를 설치할 때 이 비디오 모드 를 디스플레이할 수 없음'이라는 메 시지가 화면에 나타날 경우 어떻게 해야 합니까** ?
- **답변** : 이 모니터에 대한 권장 해상도는 1920 x 1080 @ 60Hz.
- 모든 케이블의 플러그를 뽑은 다음, PC 를 이전에 사용했던 모니터로 연결해 주십시오.
- 윈도우 Start (시작) 메뉴에서 Settings/Control Panel (설정/제어판) 을선택하십시오. Control Panel (제어판) 창에서 Display (디스플레이) 아이콘을 선택하십시오. Display (디스플레이) 제어판에서 'Settings' (설정) 탭을 선택하십시오. 설정 탭에서, 'Desktop Area' (바탕화면 영역) 이라는 라벨이 붙은 박스에서 사이드바를 1920 x 1080 픽셀로 맞추어 주십시오.
- 'Advanced Properties' (고급 속성)을 열고 Refresh Rate (재생률)을 60Hz로 설정한 다음 확인을 클릭하십시오.
- 컴퓨터를 재시작하고 2와 3단계를 반복하여 PC가 1920 x 1080 @ 60Hz에 설정되어 있는지 확인하십시오.
- 컴퓨터를 끄고 구 모니터를 분리하고 Philips SMART All-in-One을 다시 연결하십시오.
- 모니터를 켜고 난 다음 PC를 켜십시오.
- Q2: SMART All-in-One **의 권장 새로 고침 빈도는 어떻게 됩니까** ?
- **답변** : SMART All-in-One 에서 새로 고침 빈 도는 60Hz 입니다 . 화면 장애가 발 생한 경우 문제점을 해결하려면 최 대 75Hz 로 설정하십시오 .
- Q3: CD-ROM **에 있는** .inf **및** .icm **파일은 무엇입니까** ? **드라이버** (.inf **및** .icm) **는 어떻게 설치합니까** ?
- **답변** : 모니터용 드라이버 파일입니다 . 사 용자 매뉴얼에 있는 설명을 따라 드 라이버를 설치하십시오 . 모니터를 처음 설치할 때 컴퓨터가 모니터 드 라이버 (.inf 및 .icm 파일 ) 또는 드라 이버 디스크를 요청할 수 있습니다 . 설명을 따라 이 패키지에 포함된 컴 패니온 CD-ROM 를 삽입하십시오 . 모니터 드라이버 (.inf 및 .icm 파일 ) 가 자동으로 설치됩니다 .

# Q4: **해상도는 어떻게 조절합니까** ?

- **답변** : 사용자의 비디오 카드 / 그래픽 드 라이버 및 모니터가 함께 사용 가능 한 해상도를 결정합니다 .Windows ® Control Panel ( 제어판 ) 의 "Display properties" ( 디스플레이 속성 ) 에서 원하는 해상도를 선택할 수 있습니 다.
- Q5: OSD **를 통해 모니터 조절을 할 때 잘못 조절한 경우 어떻게 합니까** ?
- **답변** : 간단히 OK 버튼을 누른 다음 ,'Reset' ( 리셋 ) 을 선택하여 원래의 모든 초 기 설정값으로 복원되도록 합니다 .
- Q6: LCD **화면은 스크래치에 강합니까** ?
- **답변** : 일반적으로 패널 표면에 과도한 충 격을 받지 않도록 하고 예리하거나 뭉툭한 물체로부터 보호하기를 권 장합니다 . 모니터를 취급할 때 패널 표면에 어떤 압력이나 무력을 행사 하지 않도록 하십시오 . 이 경우 보증 조건에 영향을 미칠 수 있습니다 .
- Q7: LCD **표면은 어떻게 청소해야 합니 까** ?
- **답변** : 일반적인 청소를 할 때에는 깨끗하 고 부드러운 헝겊을 사용하십시오 . 많이 더러워진 경우의 청소를 할 때 에는 이소프로필 알코올을 사용하 십시오 . 에틸 알코올 , 에탄올 , 아세 톤 , 헥산 등과 같은 유기 용제를 사 용하지 마십시오 .
- Q8: **모니터의 색상 설정을 변경할 수 있 습니까** ?
- **답변** : 예 , 다음 절차와 같이 OSD 컨트롤을 통해 색상 설정을 변경할 수 있습니 다 .
- "OK" 을 눌러 OSD(On Screen Display: 화면상 디스플레이) 메뉴를 표시합니다.
- "Down Arrow" (아래 화살표)를 눌러 "Color" (색상) 옵션을 선택한 다음 "OK"을 눌러 색상 설정으로 들어가면 아래와 같이 세 가지 설정이 있습니다.
	- 1. ColorTemperature ( 색온도 ): 6500K 범위 내로 설정할 경우 패널은 빨간 색 - 백색 톤의 난색 ? 을 표시하는 반 면 , 9300K 색온도는 파란색 - 백색 톤 의 한색 " 을 표시합니다 .
	- 2. sRGB: 이 설정은 다른 장치 ( 예 : 디 지털 카메라 , 모니터 , 프린터 , 스캐 너 등 ) 간의 올바른 색상 교환을 위 한 표준 설정입니다 .
	- 3. User Define ( 사용자 정의 ): 사용자 가 빨간색 , 녹색 , 파란색을 조절하 여 선호하는 색상 설정을 선택할 수 있습니다 .

#### <span id="page-38-0"></span>**참고사항**

개체가 열을 받을 때 방사하는 조명의 색 상 측정값 . 이 측정값은 절대 척도 ( 캘빈 값 ) 로 표시됩니다 . 2004K 와 같이 낮은 캘 빈 색온도는 빨간색이고 9300K 와 같이 높 은 색온도는 파란색입니다 . 중간 색온도는 6504K 로 백색입니다 .

- Q9: SMART All-in-One **을** PC, **워크스테이 션 또는** Mac **에 연결할 수 있습니까** ?
- **답변** : 예 . 모든 Philips SMART All-in-One 은 표준 PC, Macs, 워크스테이션과 완전 히 호환됩니다 . 모니터를 Mac 시스 템에 연결하려면 케이블 어답터가 필요할 수 있습니다 . 자세한 정보는 Philips 영업 담당자에게 연락하시기 바랍니다 .
- Q10: Philips SMART All-in-One **은 플레이 앤 플레이 입니까** ?
- **답변** : 예 , 모니터는 Windows 7/Vista/XP/NT, Mac OSX, Linux 와 플러그 - 앤 - 플레 이 호환이 가능합니다 .
- Q11: LCD **패널에서 이미지 스티킹 또는 이미지 번** - **인 또는 애프터 이미지 또는 고스트 이미지는 무엇입니까** ?
- **답변** : 오랫동안 정지 또는 정적 이미지가 화면에 중단없이 연속으로 디스플 레이되면 " 번 - 인 " 또는 " 애프터 - 이미징 " 또는 " 고스트 이미징 " 현상 을 야기할 수 있습니다 . " 번 - 인 ", " 애프터 - 이미징 " 또는 " 고스트 이미 징 " 은 LCS 패널 기술에서 잘 알려진 현상입니다 . 대부분의 경우 전원이 꺼진 후 " 번 - 인 " 또는 " 애프터 - 이 미징 " 또는 " 고스트 이미징 " 이 시 간을 두고 점점 사라집니다 . 자리를 비울 때에는 항상 움직이는 화면 보호 프로그램을 작동하십시 오 .

SMART All-in-One 이 움직이지 않는 고정 콘텐츠를 디스플레이할 경우 정기 화면 새로 고침 프로그램을 항 상 활성화하십시오 .

#### *A* 경고

스크린 세이버 또는 주기적인 화면 새로고 침 애플리케이션을 활성화하지 않으면 심 각한 " 번 - 인 " 또는 " 애프터 - 이미징 " 또는 " 고스트 이미징 " 현상을 초래할 수 있고 이 런 현상은 사라지지 않고 복구되지 않습니 다 . 위에 언급한 손상은 보증 범위 내의 대 상으로 적용되지 않습니다 .

- Q12: **내 디스플레이가 왜 선명한 텍스트 를 표시하지 않고 울퉁불퉁한 문자 를 디스플레이합니까** ?
- **답변** : SMART All-in-One 은 기본 해상도 1920 x 1080 @ 60Hz 에서 가장 잘 작 동합니다 . 최상의 디스플레이를 위 해 이 해상도를 사용하십시오 .
- Q13: SMART All-in-One **의 권장 새로 고침 빈도는 어떻게 됩니까** ?
- **답변** : 에서 SMART All-in-One 새로 고침 빈 도는 60Hz 입니다 . 화면 장애가 발 생한 경우 문제점을 해결하려면 최 대 75Hz 로 설정하십시오 .
- 7.3 SMART All-in-One **자주 묻는 질문**
- Q1: **앱을 다운로드 받는 방법은 무엇입 니까** ?
- **답변** : 전용 Google Play 스토어 또는 Philips 앱 스토어에서 앱을 다운로드 받을 수 있습니다 . 바탕화면에 있는 기본 아이콘은 마우스 한 번 클릭으로 안 내하도록 구성되어 있습니다 .
- Q2: SMART All-in-One **모드에서 인터넷 에 연결하는 방법은 무엇입니까** ?
- **답변** : 내장된 Ethernet 또는 WiFi 로 인터넷 에 연결할 수 있습니다 .
- Q3: **내장된** Android OS **를**Windows **또는** Linux **로 변경할 수 있습니까** ?
- **답변** : 아니오 , 내장된 Android OS 를 교체 할 수 없습니다.

7. **문제 해결 및 자주 묻는 질문**

#### Q4: **멀티** -OS **디스플레이로 사용하는 방 법은 무엇입니까** ?

- **답변** : 이 SMART All-in-One 는 내장된 Android 시스템이 있으며 추가 요구 사항 없이 그 자체로 독립형 제품입 니다 . 또한 추가로 표준VGA / HDMI 커넥 터가 탑재되어 있습니다 . 이는 일 반 노트북 또는 데스크톱 컴퓨터로 연결되는 한편 표준 데스크톱 모니 터로도 사용할 수 있습니다 . PC 는 OS 를 선택할 수 있습니다 . 내장된 Android 시스템과 원하는 외부 PC 시스템 사이를 " 전환할 " 수 있습니 다.
- Q5: **내장된** Android **시스템을 업그레이 드** / **업데이트할 수 있습니까** ?
- **답변** : 예 , 제공되는 공식 업데이트를 사용 할 수 있습니다 . 시스템 업그레이 드 / 업데이트 정확성을 위해 전문가 에게 문의하십시오 .
- Q6: **디스플레이를 회전할 수 있습니까** ?
- **답변** : 아니오 , 디스플레이는 회전할 수 없 습니다 . 기본이며 사용할 수 있는 모 드는 가로 모드 뿐입니다 .

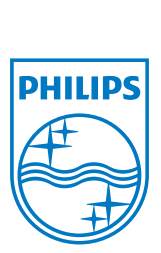

© 2013 Koninklijke Philips N.V.All rights reserved.

**사양은 고지 없이 변경될 수 있습니다**.

**버전**: M5S221C4F1T